**Česká zemědělská univerzita v Praze** 

**Provozně ekonomická fakulta** 

**Katedra informačního inženýrství** 

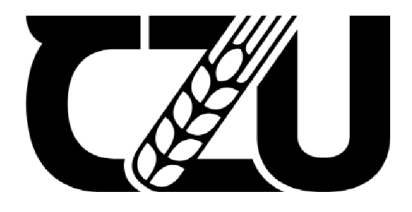

# **Bakalářsk á prác e**

Automatizovaný skleník

**Martin Kozej** 

**© 2022 ČZU v Praze** 

### **ČESKÁ ZEMĚDĚLSKÁ UNIVERZITA V PRAZE**

**Provozně ekonomická fakulta** 

# **ZADÁNÍ BAKALÁŘSKÉ PRÁCE**

Martin Kozej

**Informatika** 

**název práce** 

**Automatizovaný skleník** 

**Název anglicky** 

**Autoinated greenhouse** 

#### **Cile práce**

Cílem práce je návrh a implementace vlastního automatizovaného systému do skleníku. Skleník bude zajiš**ťovat Ideálni podmínky pro růst plodin. Především udržování dostatečně vláhy a ideální teploty.** 

**Metodika** 

**Práce se bude skládat z teoretické a praktické časti.** 

**Teoretická část bude zaměřena na studium problematiky automatického řízení skleníku pro pěstování plo**din. Poznatky z teoretické části budou sloužit jako základ pro vypracování praktické části.

**V praktické části bjde proveden návrh a následná implementace vlastního systému automatizace skleníku, který bude vycházet z poznatků z teoretické časti.** 

**Bude použito Raspberrv Pi, keré bude sloužit jako MOTT Broker. Ten bude komunikovat za pomoci Wi-Fi s moduly. Ty budou mít za úkol pasivní sběr dat ze senzorů a budou aktivně ovládat čerpadlo a regulaci teploty.** 

**Zavedený systém bude posléze otestováni v reálném prostředí.** 

**Oficiální dokument \* Česká zemědělská univerzita v Praze \* Kamýcká 129, 165 00 Praha - Suchdo**l

#### Doporučený rozsah práce

**30-40 stran** 

#### **Klíiová slova**

Skleník, MQTT, Arduino, Automatizace skleníku, Raspberry pi

#### **Doporuienezdroje Informacf**

BELL, C A. Beginning sensor networks with Arduino and Raspberry Pi. [New York, New York]: Apress, 2013. **ISBN 1430258241.** 

**BLUM, R. - BRESNAHAN, C.** *Sams teach yourself Python prog ramming for Raspberry Pi in 24 hours.*  **Indianapolis, Indiana:Sams,2016, ISBN 0672337649.** 

**DENNIS, A K.** *Raspberry Pi borne automation with Arduina: automate your borne with a set of exciting projects for the Raspberry Pi!.* **Birmingham: Packt Pub lis hi ng, 2013. ISBN 978-1-78439-920-7.** 

HAŠ, S. Skleníky, jejich vlastnosti a vybavení. 2. vyd. Praha: ÚZPI, 2004.56 s. ISBN 80-7271-148-2 **RUZA, - VILIAM.** *Pajeni.* **Praha: SNTL/Alfa, 1978.** 

#### Před běžný termín o bhajoby **2021/22 LS - PEF**

Vedoucí práce **Ing. Marek Pucka, Ph.D.** 

Garantující pracoviště **Katedra Informafnrho Inženýrství** 

**Elektronicky schváleno dne 1. 3. 2022** 

**Ing. Martin Pelikán, Ph.D. Vedaud katedry** 

**Elektro nicky schváleno dne 7. 3. 2022** 

**dot Ing. Tomas' Šubrt, Ph.D. Dekan** 

**V Praze dne 10 03 2022** 

Oficiální dokument \* Českázemě dělská univerzita v Praze \* Kamýcká 129, 165 00 Praha - Suchdol

#### **Čestné prohlášení**

Prohlašuji, že svou bakalářskou práci "Automatizovaný skleník" jsem vypracoval samostatně pod vedením vedoucího bakalářské práce a s použitím odborné literatury a dalších informačních zdrojů, které jsou v práci citovány, a uvedeny v seznamu použitých zdrojů na konci práce. Jako autor uvedené bakalářské práce dále prohlašuji, že jsem v souvislosti s jejím vytvořením neporušil autorská práva třetích osob.

V Praze dne 15.03.2022 Martin Kozej

### **Automatizovaný skleník**

#### **Abstrakt**

Bakalářská práce se zabývá vytvoření automatizovaného skleníku pomocí ESP8266/32 a Raspberry Pi .

Teoretická část je zaměřena na studium vlivů s nej větším dopadem na pěstování plodin ve skleníku a jejich využití pro automatizační systém. Dále se zabývá popsáním využitých hardwarových zařízení, komunikačního protokolu MQTT, softwaru a rešerší komerčních řešení.

Poznatky z teoretické části jsou využity ve vlastní práci. Nejprve je zpracována analýza, podle které je navržený automatizační systém. Dále je představen návrh struktury systému. Automatizovaný systém je poté podle návrhu zpracován. Automatizovaný systém je nasazen a následně otestován na prototypu. Po testování prototypu je systém nasazen ve skleníku. Závěr je zaměřen na poznatky ze zpracovávání systému a jeho budoucí rozvoj.

**Klíčová slova:** Skleník, MQTT, Arduino, Automatizace skleníku, Raspberry Pi

#### **Automated greenhouse**

#### **Abstrakt**

The aim of the work is to create an automated greenhouse with ESP8266/32 and Raspberry Pi.

The theoretical part is focused on studying which elements are most important for plants in green house and how to use that knowledge for our automated system. Followed by description of communication protocol MQTT, software and commercial solutions

The knowledge presented in the literature research is applied in own work. First is made analysis. According to analysis is designed automation system. Followed by presentation of system structure design. The automated system is then processed according to the design. The system is applied to a prototype greenhouse, which is tested. After prototype testing is system applied to the greenhouse. At the end is focused on knowledge gained through making of the system and future development.

**Keywords:** Greenhouse, MQTT, Arduino, Automated greenhouse, Raspberry Pi

## **Obsah**

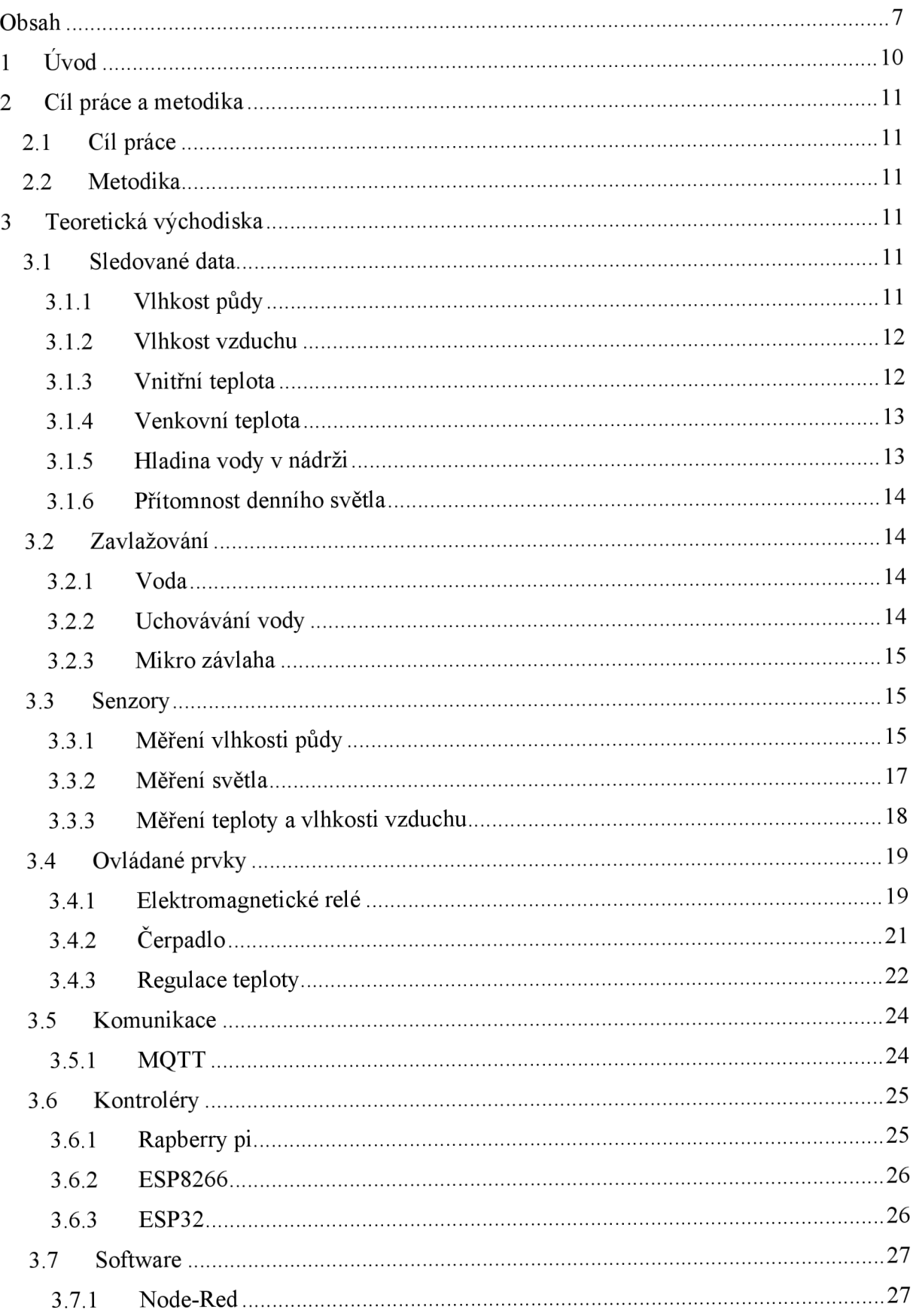

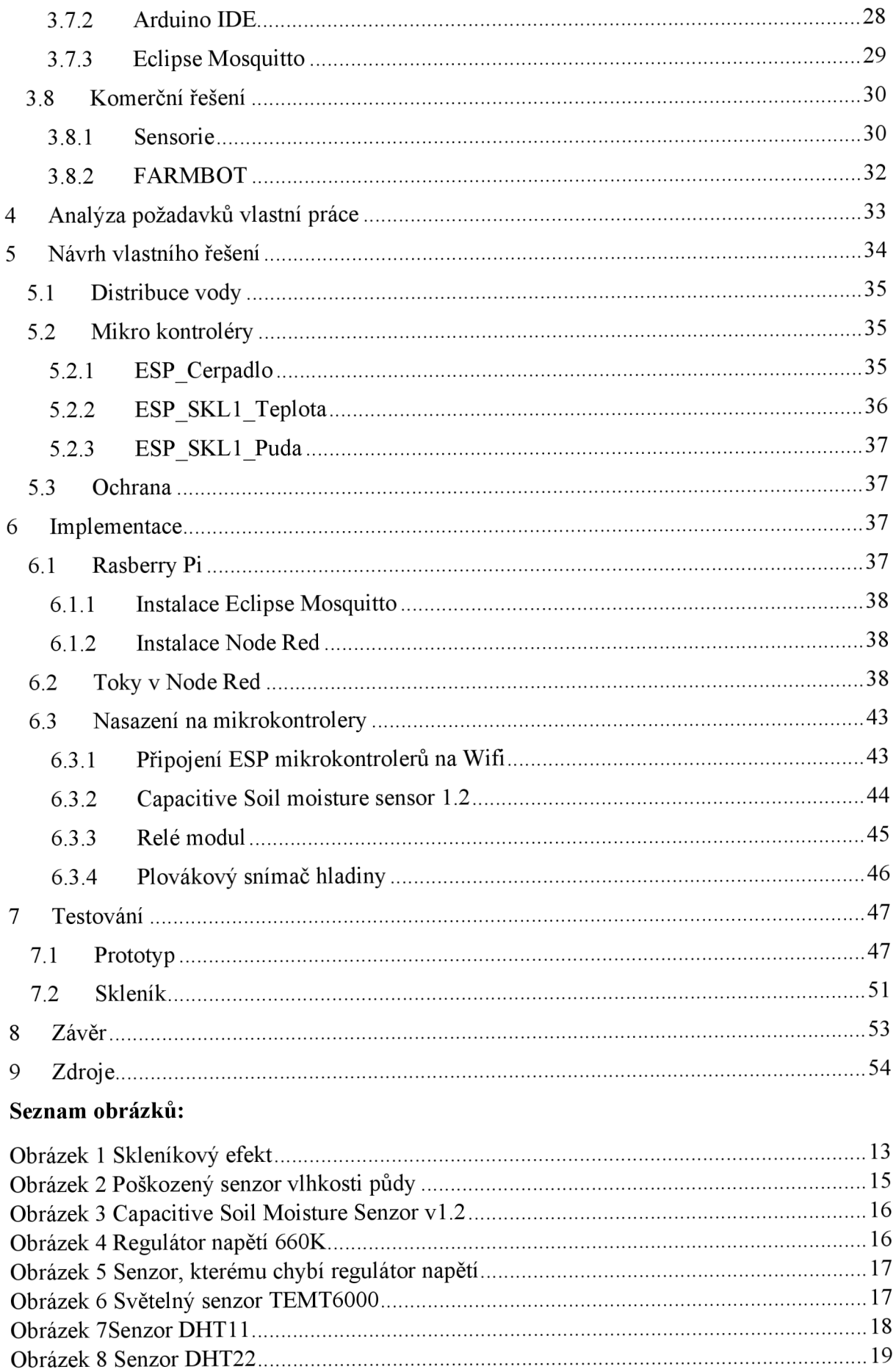

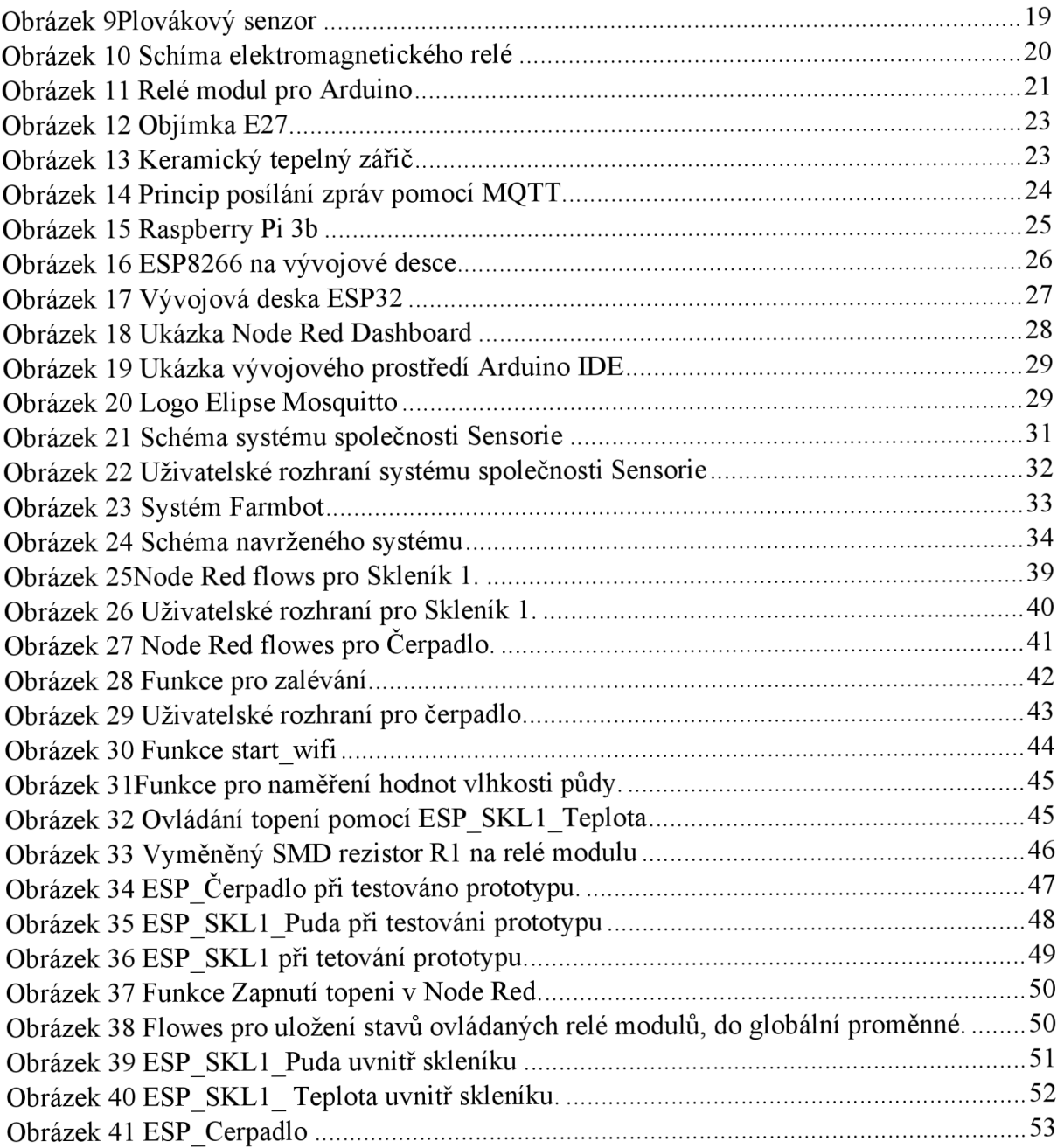

### **1 Úvod**

V dnešní době, kdy se začíná zdát, že čas je nejvíce nedostatkovou komoditou, je potřeba se hluboce zamyslet a naplánovat, jak s ním naložit, tak aby byl co nejefektivněji využit.

Automatizace péče o rostliny, nám může ušetřit nejen čas, ale i náklady. Ať už se jedná o automatizaci zavlažování podomácku pěstovaných plodin na parapetu v panelovém domě, nebo plnohodnotnou produkci v obrovských sklenících. Díky automatizaci je možné ponechat .skleník bez dozoru a veškeré úkony nechat na automatizačním systému.

Na trhu se objevuje nepřeberné množství různých typů automatizačních řešení pro skleníky. Většina z nich, je však finančně velmi nákladná. Zároveň ale existuje i široká škála komponentů, ze kterých si automatizovaný systém pro skleník může sestavit sám uživatel na základě svých požadavků, možností a představ. Na internetu lze najít spoustu návodů jak tento systém vytvořit, díky nimž nejsou zapotřebí žádné hlubší znalosti této problematiky. Tímto směrem se bude ubírat tato bakalářská práce. Práce přinese pohled do problematiky automatizace již postaveného zahradního skleníku

### **2 Cíl práce a metodika**

### **2.1 Cíl práce**

Cílem práce je návrh vlastního automatizovaného systému pro skleník. Navržený systém bude otestován a následně implementován do skleníku. Úkolem systému bude zajišťovat ideální podmínky pro růst plodin a tím ušetřit čas a lidskou práci. Především zautomatizováním udržování dostatečné vláhy a udržování ideálních klimatických podmínek pro pěstování plodin.

### **2.2 Metodika**

Práce se bude skládat z teoretické a praktické části.

Teoretická část bude zaměřena na studium problematiky optimálních podmínek pro pěstování plodin a automatického řízení zahradního skleníku. Poznatky z teoretické části budou sloužit jako základ pro vypracování praktické části.

V praktické části bude proveden návrh a následná implementace vlastního systému automatizace skleníku, který bude vycházet z poznatků z teoretické části.

Bude použito Raspberry Pi, které bude sloužit jako MQTT Broker. Ten bude komunikovat za pomoci Wi-Fi a protokolu MQTT s moduly ESP32 a ESP8266. Ty budou mít za úkol pasivní sběr dat ze senzorů umístěných ve skleníku a u venkovního čerpadla. Wi-Fi s moduly budou spínat relé moduly, které budou ovládat čerpadlo a regulaci teploty.

Zavedený systém bude na závěr otestován v reálném prostředí.

### **3 Teoretická východiska**

### **3.1 Sledované data**

Hlavním pilířem efektivní automatizace skleníku jsou data. Pokud by systém neměl přehled o tom, co se ve skleníku děje, nemohl by využít svůj plný potenciál a v některých případech i uškodit.

V první řadě je zapotřebí si určit, která data jsou pro naše rostliny důležitá.

**3.1.1 Vlhkost půdy**<br>Jednou z nejdůležitějších informací, kterou je potřeba k pěstování plodin znát, je, zda má rostlina optimální množství vláhy. Vlhkost, kterou rostlina vyžaduje, se liší v závislosti na životní fázi rostliny. Ideální vlhkost pro rostlinu se pohybuje okolo 80 %, výjimku však tvoří fáze vrcholné tvorby květu, tedy 3-4 týdny před sklizní. Tehdy se doporučuje vlhkost udržovat mezi 40-60 %. Ve fázi tvorby květu jsou rostliny nejnáchylnější na tvorbu plísní. Proto je nutné vlhkost regulovat. Při vyšší vlhkosti rostliny rychleji a masivněji rostou. Proto je logický i fakt, že ve fázi růstu je dopřávána rostlinám vyšší vlhkost než ve fázi květu, kdy už žádný rapidní že ve fázi růstu je dopřávána rostlinám vyšší vlhkost než vlhkost než vlhkost než vlhkost než vlhkost než vlhko<br>Vlhkost než vlhkost než vlhkost než vlhkost než vlhkost než vlhkost než vlhkost než vlhkost než vlhkost než vl růst není očekáván. [1,4]

#### **3.1.2 Vlhkost vzduchu**

*"Pokud se mluví o vlhkosti vzduchu, rozlišuje se mezi relativní a absolutní vlhkostí. Při rozdílných hodnotách teploty může vzduch přijmout různá množství vlhkosti. Přitom zásadně platí, že čím vyšší je teplota, tím více vlhkosti může přijmout. Navíc existuje při každé teplotě určitý bod, při kterém už vzduch nemůže přijímat vlhkost. Tento bod se nazývá bod nasycení nebo rosný bod. Od tohoto bodu se začíná tvořit kondenzát. Na rozdíl od relativní vlhkosti vzduchu popisuje absolutní vlhkost vzduchu přesné množství vlhkosti obsažené ve vzduchu v gramech vody na kilogram vzduchu (g/kg). "[2]* 

Optimální relativní vlhkost se ve skleníku odvíjí především od toho, jaké plodiny budou pěstovány. Pro většinu zeleniny by se měla pohybovat mezi 50-75%

V případě že by vlhkost vzduchu ve skleníku byla příliš vysoká, mohla by mít negativní vliv na pěstované plodiny. Především by se mohly začít vyskytovat choroby, jako je plíseň a padlí, nebo v případě pěstování rajčat, by nám mohla začít praskat.

Nízká vlhkost způsobuje zakroucení listů směrem od okrajů dovnitř, protože si rostlina bude chtít zachovat vlhkost v listech a bude se snažit zakrýt před dopadem světla na celou plochu listu. [1] [3]

#### **3.1.3 Vnitřní teplota**

Hlavní výhodou skleníků je, že v nich dokážeme vytvořit mnohem lepší klimatické podmínky pro pěstování například oproti záhonu.

#### **Skleníkový efekt**

**"Při dopadu slunečních paprsků na opláštění skleníku, je jich část odražená, část propuštěná a část záření pohltí materiál opláštění. To záření, které pohltí opláštění, zvyšuje jeho teplotu a ohřívá vše vně skleníku. Rostliny při ohřevu ze svého povrchu, prostřednictvím listů, odpařují vodu, a pokud je skleník uzavřen, vytváří se v něm vodní páry. Ty opětovně zvyšují teplo ve skleníku. "[4]** 

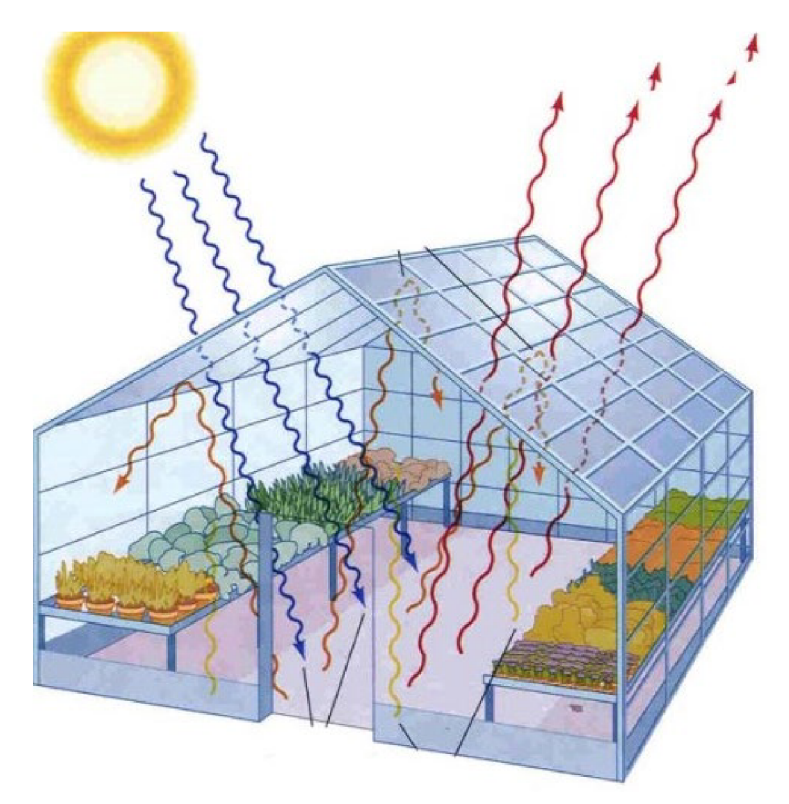

*Obrázek 1 Skleníkový efekt [22]* 

Rostliny jsou na teplotu velmi náchylné. Skleník sice poskytuje částečnou ochranu před venkovními vlivy, ale zároveň pokud bychom nebyli opatrní, tak obzvlášť v horkých letních dnech může teplota v neodvětrávaném skleníku rychle přesáhnout hranici, kterou by rostliny snesly. Proto je důležité mít o teplotě neustálý přehled. [1] [3] [4]

*" V čase, kdy svítí přímé slunce, je optimální teplota ve skleníku kolem 25° a maximální teplota by neměla překročit 32 °C. V noci jsou pak nejvhodnější teploty kolem 18 - 20"C. Při nízké intenzitě světla, (pokud je třeba zataženo), postačí teplota vně skleníku kolem 20°C a noční teploty by neměly klesnout pod 15"C. "[4]* 

#### **3.1.4 Venkovní teplota**

Venkovní teplota bude důležitá pro ochranu čerpadla, které bude využíváno pro přečerpávání vody do skleníku. Pokud by se teplota blížila k bodu mrazu, tak se přestane čerpadlo používat, aby v něm nezamrzla voda a nepoškodilo se.

#### **3.1.5 Hladina vody v nádrži**

Pro naše účely není zapotřebí vědět kolik přesně máme v nádrži vody, ale pouze jestli je jí tam dost. Vzhledem k tomu, že pumpování vody bude obstarávat kalové čerpadlo, které je opatřeno vlastním plovákem, který slouží k tomu, aby čerpadlo neběželo naprázdno, tak údaj o stavu

vody je potřeba především k tomu, aby se zbytečně nepouštěl proud do čerpadla a bylo jasné, že, je potřeba naplnit hlavní nádrž.

V sekundární nádrži, bude potřeba vědět přesný opak než v hlavní nádrži, a to že je už plná, aby nedošlo k přeplnění.

#### **3.1.6 Přítomnost denního světla**

Vzhledem k tomu, že pro rostliny není dobré, aby byly zalévány večer tak je zapotřebí nějaký indikátor toho, zdaje den či nikoli. Tento problém by mohl být ošetřen nastavením času západu slunce. To by bylo zbytečně náročné vzhledem k tomu, že se čas východu slunce konstantně v průběhu roku mění. Proto je měření přítomnosti denního světla ideálním řešením. [5]

#### **3.2 Zavlažování**

#### **3.2.1 Voda**

Voda je nejdůležitějším prvkem při pěstování rostlin a všeobecně je doporučováno používat na zalévání vodu dešťovou. A to díky několika důvodům:

- Teplota dešťová voda je většinou uchovávána venku a díky tomu má teplotu adekvátní k okolním podmínkám, zatímco teplota vody ze studny se může v některých případech pohybovat okolo 3°C.
- Složení vody Kohoutková voda obsahuje chor, což není ideální pro naše plodiny. Navíc voda bývá většinou tvrdší než dešťová, a to způsobuje žloutnutí rostlin.

Ve chvíli, kdy se rozhodneme pro využití dešťové vody, musíme vybrat správnou nádrž pro uchovávání vody. Jelikož to může ovlivnit čistotu vody. Například, pokud bychom se rozhodli pro plechový sud, tak ten časem začne korodovat. Koroze nám změní chemickou strukturu vody, ale především, pokud bychom využívali systém mikro závlahy, tak by nám nečistoty způsobené korozí, mohly ucpat závlahové otvory.

Nádrž by taktéž měla být zakrytá proti přístupu světla, aby se v ní netvořily řasy.

#### **3.2.2 Uchovávání vody**

Samotné uložení nádrží je také velmi důležité. Primárně je potřeba uchovávat vodu v přibližně stejné teplotě, jako v jaké jsou plodiny. Pokud by voda byla uchovávána zakopaná pod zemí, byl by výsledek stejný, jako při čerpání ze studny, kdy je voda příliš studená. Proto je dobré mít nádrž umístěnou někde venku. V případě, že by ale bylo potřeba využít vodu z podzemí, je možnost využít sekundární nádrž, která bude uchovávat menší množství vody. Například pouze pro jedno zalití. Ta může být umístěná uvnitř skleníku, což pomůže s termoregulací, ale zabere místo, které bychom jinak využili.

#### **3.2.3 Mikro závlaha**

Existuje několik metod, jak distribuovat vodu k rostlinám. Existuje několik metod, jak distribuovat vodu k rostlinám.

Všechny rostliny mají rozdílné požadavky na zalévání všechny rostliny mají rostliny mají rozdílné požadavky na zalézky na zalézky na zalézky na zalézky na zalézky<br>Všechny rozdílné požadavky na zalézky na zalézky na zalézky na zalézky na zalézky na zalézky na zalézky na zal

Při využití postřiku je voda rozprášena ze shora na všechny rostliny. Některé rostliny, například rajče, mají mít ve vlhku jen kořeny a postřik na list jim neprospívá.

Mikro závlaha je někdy také nazývána kapková závlaha. Nejedná se o velkoplošnou závlahu jako je například postřik. Voda je dodávána v malých dávkách přímo ke kořenovému systému rostliny. Může být buďto prováděna podzemně, kdy voda pouze prosakuje ze speciálních hadic u kořenů, nebo povrchově, kdy voda kape v blízkosti stonku rostliny.

#### **3.3 Senzory**

#### **3.3.1 Měření vlhkosti půdy**

Senzorů pro monitorování vlhkosti, existuje na trhu velká řada. Mnoho z nich ale funguje na principu rezistorové sondy a je nevyhovujících pro dlouhodobé použití díky odhaleným vodičům. Při použití půdních vlhkoměrů s neizolovanými měděnými vodiči v agresivním prostředí dochází ke zvýšené degradaci elektrod snímače. K degradaci dochází také ve vlhkém prostředí při použití stejnosměrného napájecího napětí v důsledku probíhající elektrolýzy, kdy se z jedné nohy senzoru vytratí měděný vodič a senzor přestane fungovat. To může mít fatální následky, jelikož uvolněná měď může kontaminovat půdu pro rostliny.

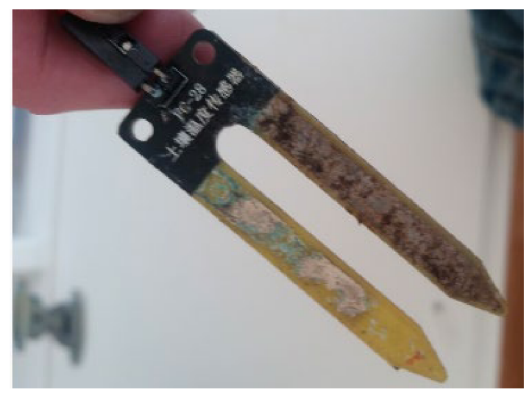

*Obrázek 2 Poškozený senzor vlhkosti půdy [30]* 

#### *3.3.1.1 Capacitive Soil moisture sensor vl. 2*

Z toho důvod byl zvolen kapacitní senzor. Přesněji Capacitive Soil moisture sensor vl.2 který má vodiče izolované a díky tomu je vhodný pro dlouhodobé použití.

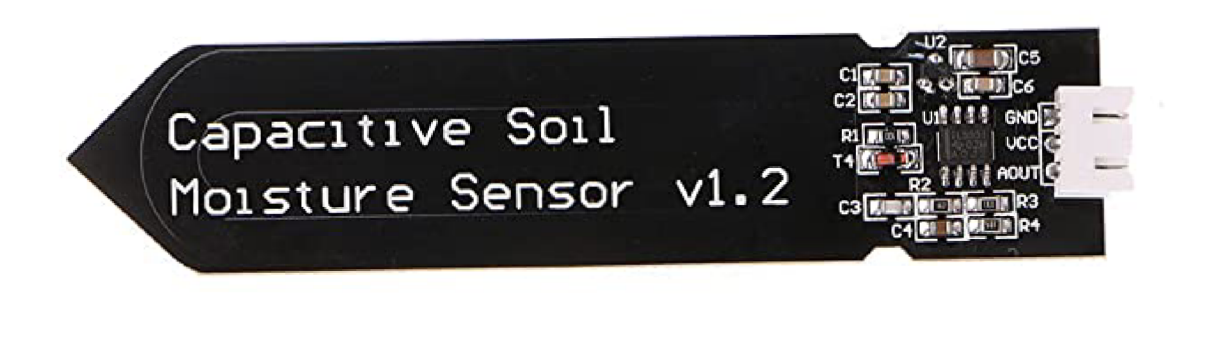

*Obrázek 3 Capacitive Soil Moisture Senzor v 1.2 [34]* 

Senzor je nutné zapíchnout do nakypřené půdy zhruba do hloubky 4 centimetry.

Přestože se na internetu prodává velká řada snímačů pod tímto názvem, tak některé se liší výrobním procesem a některé z nich kvůli šetření na součástkách nefungují optimálně.

Jedná se primárně o tři věci, na které si dát pozor:

**• Absence regulátoru napětí 660K:** Výstupní data vyhodnocená ze senzoru se odvíjí od vstupního napětí. Pokud bychom chtěli napájet čidlo ze zdroje, který nemá stabilní napětí, jako je například 3,7V LiPol baterie, tak data nebudou konzistentní. Protože plně nabitá baterie bude mít napětí přibližně 4,2 voltů, zatímco napětí takřka vybité baterie se bude pohybovat okolo 3,1 voltů a bude mít za následek zkreslení výstupních dat. Z toho důvod je použit regulátor 660K, aby bylo vstupní napětí usměrněno na konzistentní hodnotu. Někteří výrobci ho ale z důvodu snížení výrobní ceny na čidla nedávají.

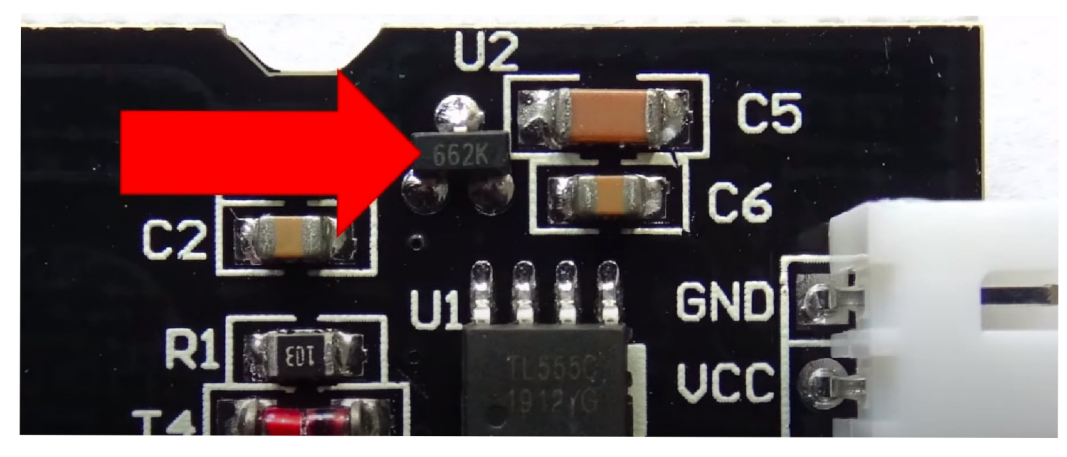

*Obrázek 4 Regulátor napěň 660K [20]* 

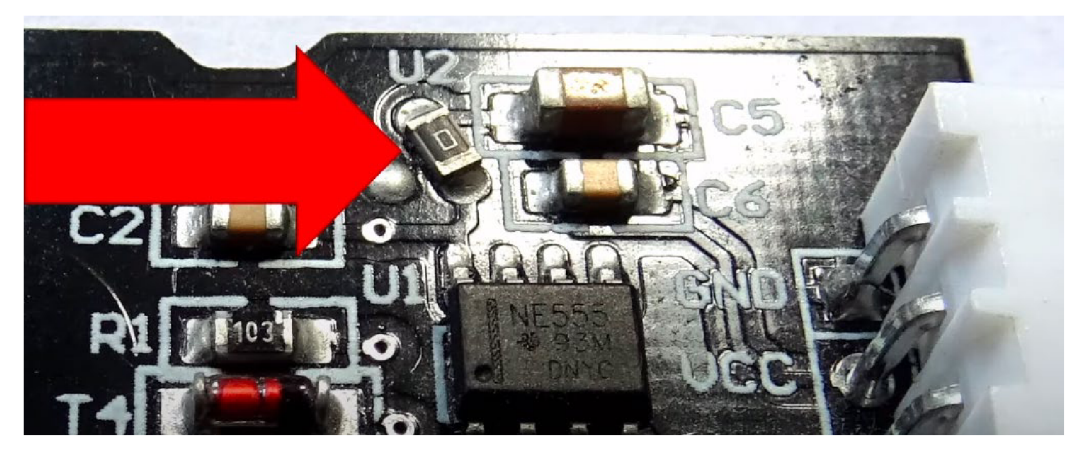

*Obrázek 5 Senzor, kterému chybí regulátor napětí [20]* 

- **Starší typ časového spínače:** Štandartné je využíván buď spínač TLC555C nebo TLC555I. Oba čipy jsou schopny pracovat s napětím 3V. Tím pádem jsou kompatibilní s většinou mikrokontrolerů na trhu. Někteří výrobci ale používají starší čip NE555. Ten potřebuje minimální vstupní napětí 4,4V, tudíž má menší kompatibilitu.
- **Neuzemněný rezistor:** Mezi analogovým výstupním pinem a zemí má být umístěn 1MQ rezistor. Ten však u některých výrobců, není uzemněný. To má za následek mnohonásobně pomalejší odezvu na změnu hodnot což může vést k velkému zkreslení dat, které senzor naměřil. Tato chyba se dát opravit buď napájením 1MQ odporu přímo mezi analogový a zemnící pin, nebo uzemnit rezistor na desce pomocí drátku.

**[20] [21]** 

#### **3.3.2 Měření světla**

#### *3.3.2.1 TEMT6000*

Funguje na principu fototranzistoru, čím více se svítí na bázi, tím větší proud teče z kolektoru na emitor. Přičemž maximální napětí, které dokáže protéct, je to, které je na vstupu. Senzor dokáže zachytit světlo v rozmezí 390-700 nm, což je přibližně spektrum viditelného světla, což znamená, že nedetekuje infračervené či ultra fialové světlo.

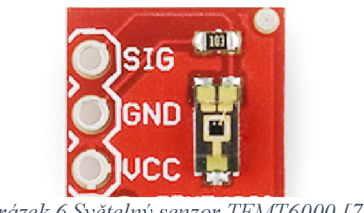

*Obrázek 6 Světelný senzor TEMT6000 [7]* 

Výstup ze senzoru je analogový

Napětí na VCC pinu by nemělo přesáhnout 6V.

#### **3.3.3 Měření teploty a vlhkosti vzduchu**

Mezi nejrozšířenější senzory pro měření teploty a vlhkosti vzduchu patří čidla skupiny DHT. Především díky své nízké ceně a vysoké dostupnosti. Jejich velkou výhodou je to, že je s nimi možné měřit jak teplotu, tak vlhkost vzduchu. Jsou poměrně jednoduché ale také pomalé.

Měření teploty funguje na principu termorezistoru.

Z čidla vedou čtyři piny. První z pinů je pro napájení neboli Vcc, druhý pro I / O pro přenos dat, NC pin, který se nepřipojuje a GND pro uzemnění.

Mnoho senzorů na trhu má analogový výstup, DHT senzory mají digitální výstup. Samotné senzory jsou sice analogové, ale obsahují systém provádějící převod analogového výstupu na digitální a lze jej připojit přímo k digitálnímu vstupu ESP.

Senzor posílá 40 bitový rámec. První dva bajty nesou informaci o vlhkosti, následující dva bajty označují teplotu. Prvních osm bitů z těchto částí označují celá čísla a následujících 8 bitů desetinná čísla. Posledních 8 bitů z rámce je parita. Pokud se součet předchozích bitů rovná paritě, je rámec správné. [8] [9] [10] [33]

*3.3.3.1 DHT11* 

- Rozsah měření vlhkosti 20-80% s 5% přesností
- Rozsah měření teploty 0-50 $\mathrm{^{\circ}C}$  s  $\pm 2\mathrm{^{\circ}C}$  přesností
- Maximální samplingová frekvence 1 Hz (každou sekundu)

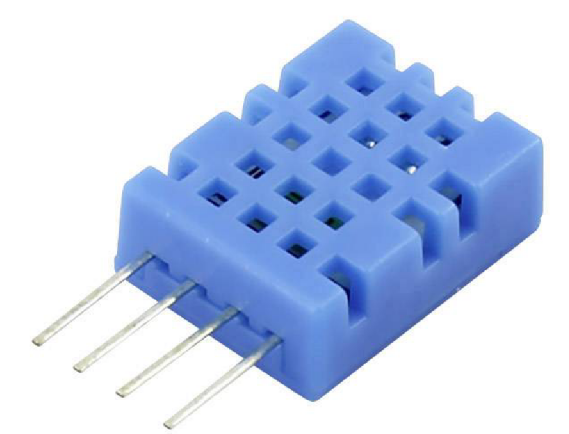

*Obrázek 7 Senzor DHT U [9]* 

#### *3.3.3.2 DHT22/AM2302*

Oproti DHT11 přináší senzor DHT22 vyšší přesnost naměřených hodnost i když za větší pořizovací cenu a pomalejší odebírání dat.

• Rozsah měření vlhkosti 0-100% s 2-5% přesností

- Rozsah měření teploty -40-80 $\degree$ C s  $\pm$ 0,5 $\degree$ C přesností
- Maximální samplingová frekvence 0,5 Hz (Dvě sekundy)

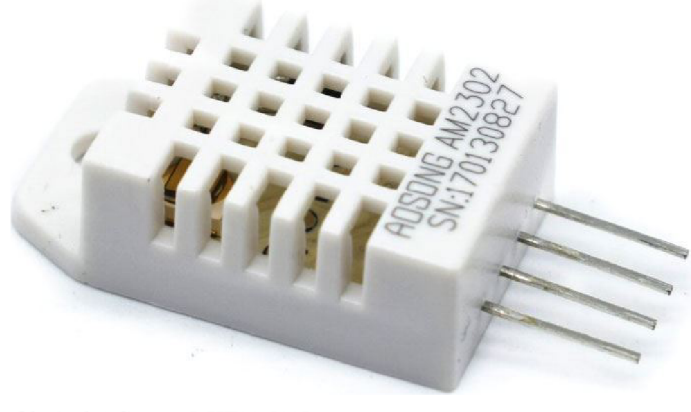

*Obrázek 8 Senzor DHT22 [10]* 

*3.3.3.3 Plovákový snímač vodní hladiny* 

Pracuje na principu magmatického snímače. V pohyblivé části je zabudovaný magnet a v pevné magnetické relé. Jedná se o jednoduchý druh čidla, který pouze uzavírá nebo otvírá elektrický obvod. Z plovákového snímače vedou dva vodiče.

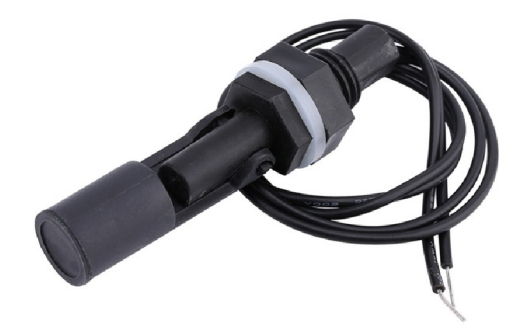

*Obrázek 9 Plovákový senzor [35]* 

#### **3.4 Ovládané prvky**

#### **3.4.1 Elektromagnetické relé**

*"Elektromagnetické relé se skládá z řídícího obvodu s cívkou a z řízeného obvodu. Pomocí řídícího obvodu můžeme spínat nebo přerušovat řízený* 

### *obvod. Elektromagnetické relé se skladá z řídícího obvodu s cívkou a z řízeného obvodu. Pomocí řídícího obvodu můžeme spínat nebo přerušovat řízený obvod. "[24]*

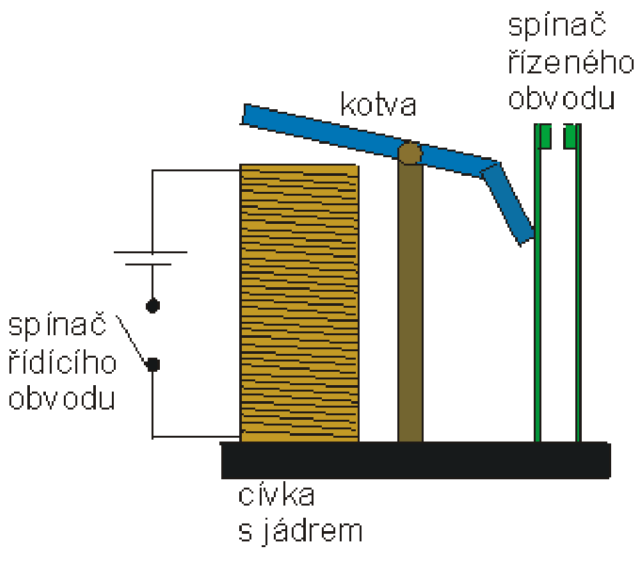

*Obrázek 10 Schéma elektromagnetického relé [24]* 

Jedná se o elektromagnetické zařízení, které funguje jako řízený spínač pomocí proudu. Pomocí mechanismu s cívkou a elektromagnetu lze ovládat jeden nebo více kontaktů pro otevření nebo zavření nezávislého elektrického obvodu, protože uvedený obvod pracuje s napětím a typem proudu odlišným od toho, který jej ovládá.

Elektromagnetická relé mohou být využita například pro ovládání čerpadla, topení a nebo ventilátoru.

Na trhu jsou relé moduly speciálně navržené pro Arduino. Spínací a spínaná část je galvanicky oddělena optočlenem. Tento prvek slouží jako ochrana, aby při poruše nedošlo k poškození spínací části.

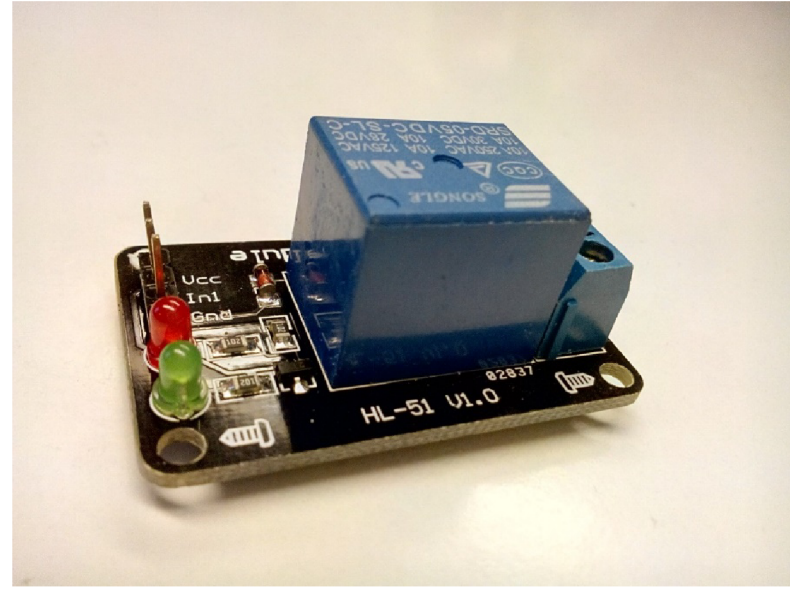

*Obrázek 11 Relé modul pro Arduino[25]* 

Tyto moduly už jsou vyrobeny tak, aby mohly být oládány za pomocí nízkého napětí, jako má právě Arduino. Pro napájení moduluje nutné připojit na vstupní svorky stejnosměrné napětí o velikosti 5 V. Na výstupu je pak možné spínat až 30 V DC či 250 V AC. A to vše je možné provozovat bezpečně díky galvanickému oddělení.[25] [33]

#### **3.4.2 Čerpadlo**

*"Čerpadla nebo také pumpy jsou mechanické zařízení, které dodávají pohybovou, potenciální, nebo tlakovou energii kapalině, která skrz čerpadlo protéká. Čerpadlo je zpravidla poháněno jiným zařízení, které se nazývá motor. Najdeme však i mnoho druhy čerpadel, které pro svůj chod používají pohod lidský nebo zvířecí. Čerpadla jsou zařízení, která byla známa již ve starověkých dobách, kdy sloužila především k dopravě vody z jednoho místa na místo druhé. Tato čerpadla měla pohon lidský nebo zvířecí. Dnes se používají čerpadla několika desítek konstrukcí a v mnoha oborech. Různé druhy čerpadel vidíme v zemědělství, průmyslu, v domácnostech a v dopravě. "[37]* 

V oblasti čerpadel je možnost velkého výběru. Při výběru čerpadla je třeba znát provozní podmínky ve kterých bude čerpadlo operovat a požadavky na výkon. Do provozních podmínek je zahrnut výškový rozdíl mezi sáním a výtokem a délka potrubí/hadice. V první řadě je zapotřebí určit dopravní výšku. Dopravní výška je počítána sečtením výškového rozdílu mezi

minimální hladinou čerpané vody a jejím výrokem, přepočtem délky hadice a požadovaným tlakem.

Požadovaný tlak v rozvodu vody v místě, které bylo využito pro stanovení výškového rozdílu. Tlak se uvádí se v barech, které se přepočítají na metry dopravní výšky (1 bar = přibližně 10 m dopravní výšky). Přibližně lze počítat, že 10 m délky odpovídá 1 m dopravní výšky.

U kalového čerpadla je třeba, aby hodnota maximální dopravní výšky byla minimálně o 3 m větší než hodnota dopravní výšky reálného zapojení.

[38]

#### **3.4.3 Regulace teploty**

Možností jak regulovat teplotu ve skleníku je spousta. Pokud se jedná o snižování teploty, tak nejjednodušší a nejpoužívanější metodou je větrání. Střešní okna jsou v dnešní době standardem a většina automatizačních systémů pouze řeší to, jak je otevřít. Často využívaným způsobem je využití elektromotoru. Existují však i levnější alternativy, jako univerzální otvírače oken pístem s pákou. Tento systém je ale staticky přednastaven z výroby a nemůžeme ho ovládat podle potřeby. Pokud však ani otevřená okna nestačí, je zapotřebí rozpohybovat vzduch pomocí ventilátoru.

V případě, že je zapotřebí teplotu zvyšovat, existuje hodně možností. Ve sklenících se často používá infračervené vytápění, především kvůli nižší pořizovací ceně a spotřebě energie. Řešení od společnosti Senzorie pro chytrý skleník například využívá elektrický přímotop.

#### [22] [23] [29]

#### *3.4.3.1 Infračervený tepelný zdroj*

Nejběžnější modely infračervených žárovek se skládají ze skleněné baňky, uvnitř níž se nachází wolframové vlákno.

Zrcadlový povlak usměrňuje tok infračerveného záření správným směrem a zvyšuje účinnost tepelných efektů. Nejčastěji je napájena z běžné 230 V sítě a je zašroubována do standardní objímky E27.

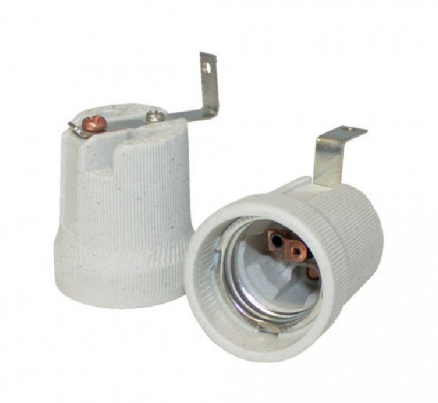

*Obrázek 12 Objímka E27[36]* 

Výkon lampy se může pohybovat mezi 50-500 watty. Proto je důležité využít keramickou, nikoli plastovou objímku. Žárovka se může rozpálit až na 80°C a plastová objímka by nemusela takové teploty ustát.

Existují velmi specifické druhy infračervených žárovek, jsou vybaveny keramickým tělem a jsou určeny pro vytápění tam, kde není potřeba osvětlení. Jako topný prvek v takových zařízeních se používá nichromové vlákno nebo vlákno ze slitiny železa, chromu a hliníku. Jedná se o velmi silná a odolná zařízení, která jsou imunní vůči kontaktu vodou.

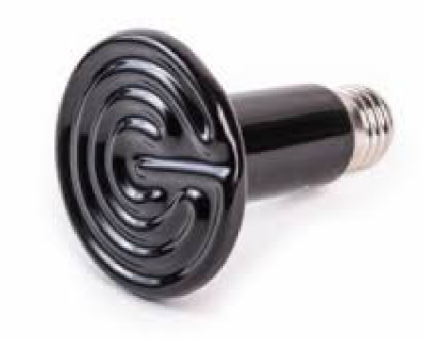

*Obrázek 13 Keramický tepelný zářič* 

Taková zařízení jsou široce používána jako zdroj tepla, . Tento typ je ideální pro náš projet, především díky tomu, že není náchylný na kontakt s vodou a tím, že svým zářením nebude mást senzory přítomnosti světla. [23]

#### **3.5 Komunikace**

#### **3.5.1 MQTT**

#### *3.5.1.1 Historie*

Zkratka MQTT znamená Message Queue Telemetry Transport. Protokol byl navržen společností IBM v roce 1999 za účelem rychlejší komunikace. Původně byl určen pro přenos dat z ropovodů přes nespolehlivé satelitní připojení, kdy byl TCP/IP protokol příliš náročný na tak špatnou konektivitu.

#### *3.5.1.2 Princip*

Protokol MQTT je založen na principu předávání zpráv mezi klienty prostřednictvím brokeru, který slouží jako centrální server. Broker přijímá zprávy od poskytovatele a ty následně přeposílá k jednomu či více odběratelům, kteří mají přihlášený odběr k danému tématu.

Každý klient může být současně poskytovatelem i odběratelem daného tématu. Poskytovatel obvykle reprezentuje nějaké čidlo či mikrokontroler, který vysílá naměřené hodnoty na brokera, zatímco odběratele obvykle tvoří nějaká řídící jednotka, která naměřená data dále zpracovává.

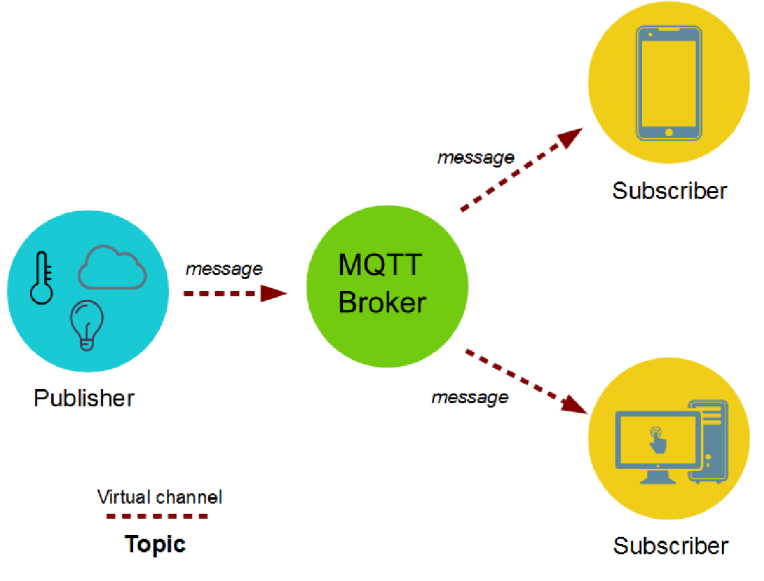

*Obrázek 14 Princip posílání zpráv pomocí MOTT [28]* 

#### *3.5.1.3 MQTT Zprávy*

Přenášené zprávy jsou tříděny podle témat. Každá zpráva patří právě do jednoho topicu. Téma definuje přímo poskytovatel zpráv. Odběratel musí předem znát jméno tématu, aby se mohl přihlásit u brokeru k jeho odběru. Odběrateli jsou prostřednictvím brokera odesílány pouze zprávy na témata, ke kterým má přihlášený odběr. Odběratel zpráv musí znát pouze IP adresu brokeru. Témata jsou Case sensitive, hierarchická a oddělená lomítky.

Například teplota vzduchu ve skleníku 1 na chalupě lze označit jako "Chalupa/skleník1/teplotavzduch".

Témata jsou v MQTT jsou kódovány UTF-8.. Hierarchie témat není nijak pevně dána a záleží jen na aplikaci a návrhu programátora.

Obsahem zpráv jsou binární data. Broker s daty uvnitř zpráv nijak nepracuje, tudíž jejich formát není pro přenos důležitý. Záleží pouze jen na odběrateli, jak zprávu zpracuje.

Velikost zprávy omezena na 256 MB. MQTT minimalizuje množství přenášených dat, což byl od začátku cíl. Proto se velmi hodí pro přenos jen občasných, na rychlost přenosu méně náročných informací a hodnot, což je právě ideální pro účel IoT.

MQTT standartně využívá TCP/IP port 1883 a pro zabezpečenou komunikaci 8883.

[26] [27] [28]

#### 3.6 **Kontroléry**

#### **3.6**.1 **Rapberry pi**

Raspberry Pi je nízkonákladový jednodeskový počítač velikosti kreditní karty, který byl vyvinut nadací Raspberry Pi Foundation ve Velké Británii. Primární myšlenka byla podpořit výuku informatiky ve školách, aby se studenti mohli učit na levném a jednoduchém stroji.

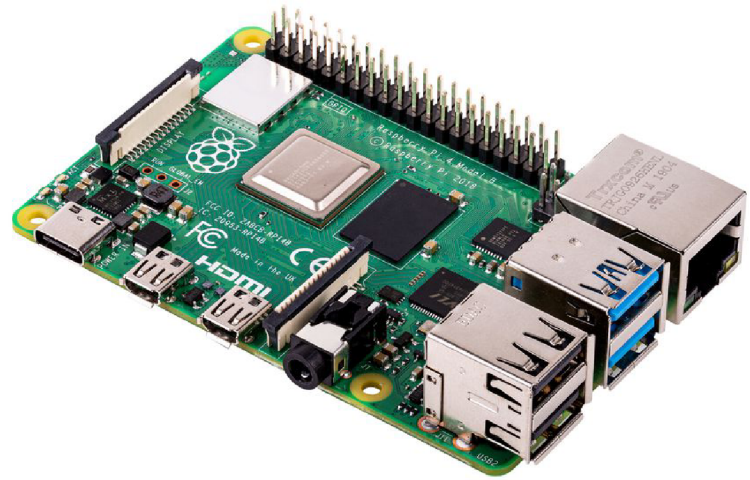

*Obrázek 15 Raspberry Pi 3b [31]* 

Jako primární operační systéme se využívá Rasbian, který vychází z linuxové distribuce Debian, je však možné využít jiné distribuce Linuxu nebo Windows IoT Core.

Je postaven na architektuře ARM .

Raspberry Pi je velmi populární volbou pro IoT projety, především díky své nízké ceně a vysokému výkonu.

Poslední verzí Raspberry Pi je verze 4, která disponuje až 8Gb operační paměti typu LPDDR4 a čtyřjádrovým 64bitovým procesorem Broadcom BCM2711.

[31] [32]

#### **3.6.2 ESP8266**

Čip ESP8266 byl uveden na trh Čínskou společností Espressif v roce 2014.

Je napájen 3.3 V a disponuje jednojádrovým procesorem 106 Mhz Tensilica Xtensa LX80, 64 KB RAM pro instrukce a 96 KB pro data, 16 GPIO pinů, vyhrazené UART piny a rozhraní SPI a I2C.

Pro připojení k WiFi podporuje protokoly WEP, WPA a WP[A802.ll,](http://A802.ll) je kompatibilní se standardem IEEE 2 b / g / n. [11] [12]

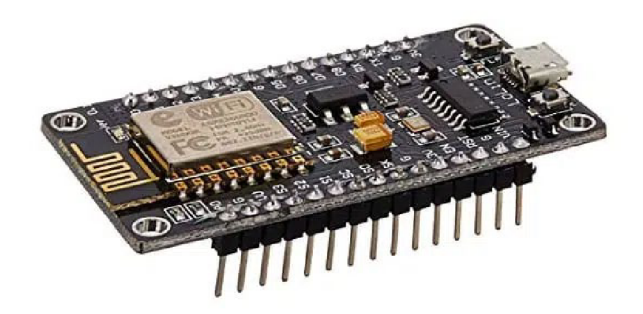

*Obrázek 16 ESP8266 na vývojové desce [11]* 

#### **3.6.3 ESP32**

Čip ESP32 je nástupcem ESP8266. Pochází stejně jako ESP8266 z dílen společnosti Espressif. Ovšem oproti ESP8266 disponuje mnohem větším výkonem, stejně tak i novými funkcemi. ESP32 nově disponuje Bluetooth ve verzi 4.2 s podporou BLE (Bluetooth Low Energy). Procesor má dvě výpočetní jádra a SRAM paměť má velikost 512 kB, má 36 GPIO pinů (vstupně-výstupní porty) a byly rozšířeny také počty pinů s podporou sběrnic SPI, I2C a UART.

Další výhodou oproti ESP8266 je to, že má piny pro kapacitní snímaní, která mohou být využity například pro deep sleep. [18] [12]

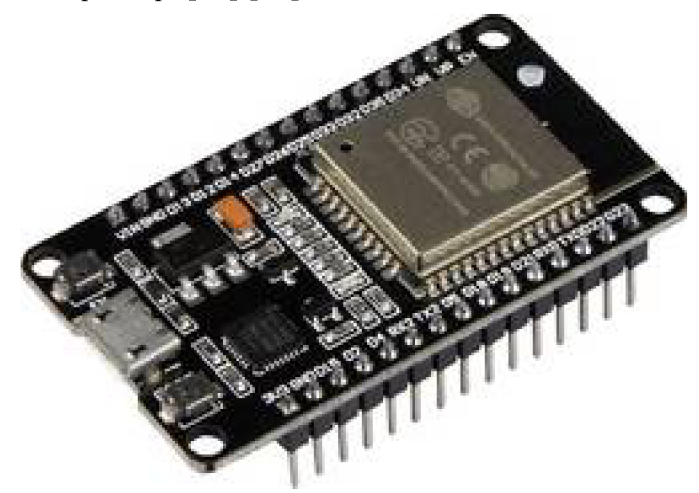

*Obrázek 17 Vývojová deska ESP32 [18]* 

<https://makeradvisor.com/esp32-vs-esp8266/>

#### 3.7 **Software**

#### **3**.7.1 **Node-Red**

Je to open-source automatizační nástroj společnosti IBM pro zpracování a zobrazení veličin a stavů. Automatizace se provádí grafickou formou tzv. vývojových diagramů (flow diagram). Kromě uživatelské přívětivosti tento přístup nabízí i přehlednost programů a výrazně usnadňuje řešení případných problémů. Node-Red je ovládaný prostřednictvím webového prohlížeče. Může být nainstalovaný jako služba přímo na nějakém zařízení jako je Raspberry pi, nebo na cloudu například IBM Cloud

Pro automatizaci se využívají nody. Nody jsou předpřipravené funkce. Každý node má jasně definovaný účel. Jednotlivé nody jsou mezi sebou propojovány a tvoří flowes.

V Node Red je možné psát vlastní skripty pomocí jazyka Javascript. Pro psaní scriptů je využíván Node s názvem function.

[16]

Uživatelské rozhraní Node Red je možné rozšířit modulem node-red-dashboard. Dashboard přidává například možnost vizualizovat živá data do grafů, nebo posílat zprávy pomocí tlačítek.  $[19]$ "

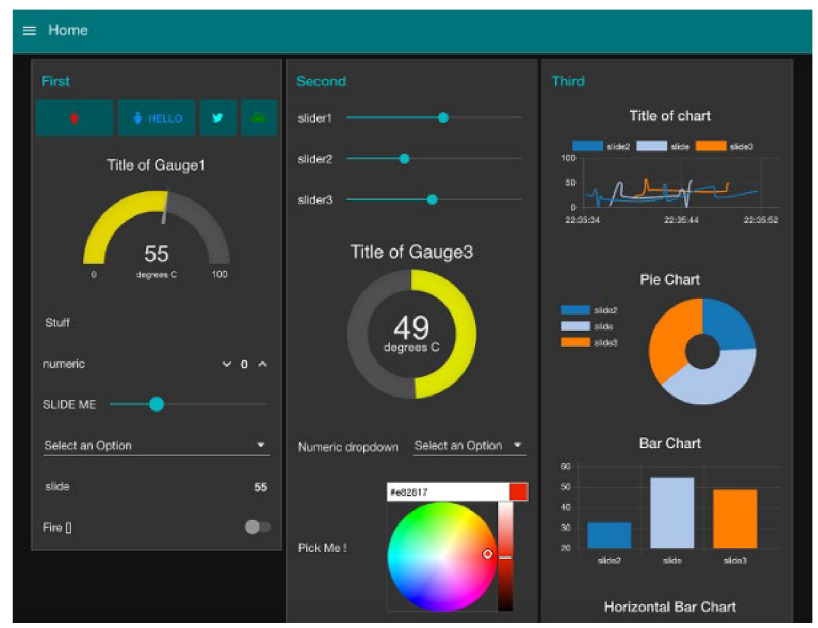

*Obrázek 18 Ukázka Node Red Dashboard [19]* 

#### **3**.7**.2 Arduino IDE**

*"Arduino Software je integrované vývojové prostředí (IDE), které funguje ve spojení s Arduino controllerem pro psaní, kompilaci a upload kódu na desku. Software poskytuje podporu pro*  různé Arduino desky, včetně Arduino Uno, Nano, Mega, Esplora, Ethernet, Fio, Pro nebo Pro *Mini, stejně tak dokáže navázat spolupráci s LilyPad Arduino. Univerzálními jazyky pro Arduino jsou C a C++. Pro tyto jazyky je zajištěno zvýraznění syntaxe. IDE obsahuje několik vestavěných knihoven, např. EEPROM, Firmata, GSM, Servo, TFT a WiFi. "[13]* 

Arduino IDE je primárně určeno pro desky Arduino a její klony. Je však možné ho využít i pro programování mikrokontrolerů ESP. ESP mikro kontroléry však program nativně nepodporuje, a proto je nutné doinstalovat knihovny pro práci s těmito deskami. [14]

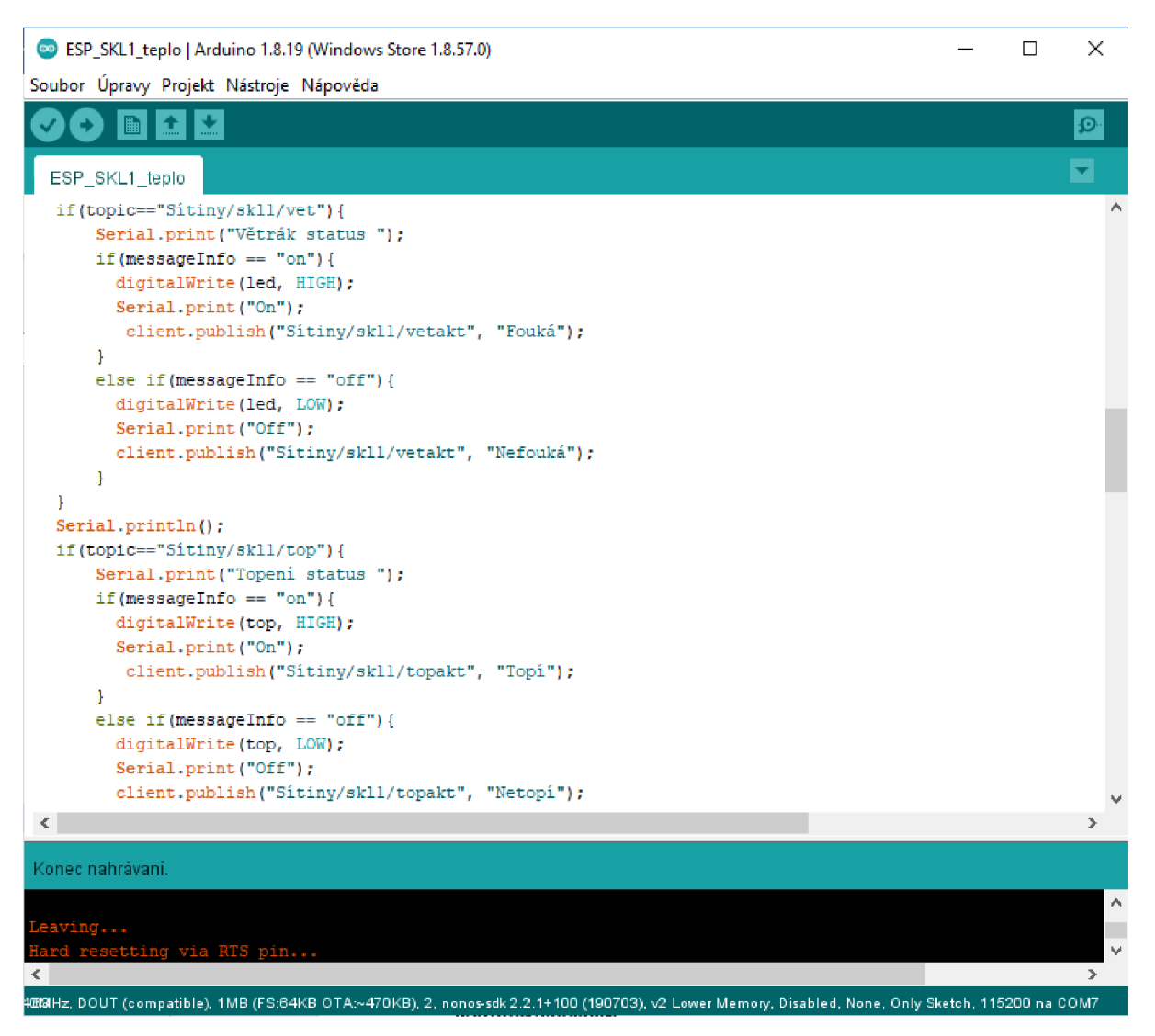

*Obrázek 19 Ukázka vývojového prostředí Arduino IDE Zdroj: Vlastní* 

#### **3**.7**.3 Eclipse Mosquitto**

Eclipse Mosquitto je open source program pro přenos zpráv. Implementuje protokol MQTT ve verzích 5.0, 3.1.1 3.1.

Mosquitto je výkonově nenáročný a díky tomu je vhodný pro všechna zařízení, od jednodeskových počítačů až po servery. [17]

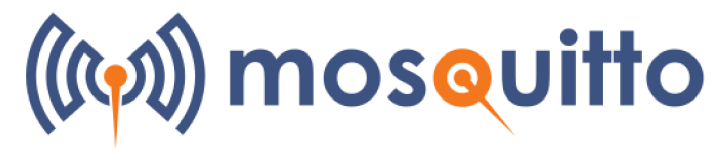

*Obrázek 20 Logo Elipse Mosquitto [17]* 

#### **3.8 Komerční řešení**

Automatizace pěstování plodin ve skleníku není žádnou novinkou a v dnešní době je spousta firem, které se touto problematikou zabývají. Ať už integrovaným systémem, který už může být zabudovaný v novém skleníku, nebo pouze dodatečné rozšíření, které částečně zjednoduší proces automatizace

Velkou nevýhodou komplexních systémů je, že jsou často velmi finančně nákladné a pro hobby pěstování se nevyplatí.

#### **3.8.1 Sensorie**

Řešení společnosti Sensorie je ukázkou nej časnější formy komerčního řešení. Hlavním prvkem je řídící jednotka. Ta má na sebe napojeny senzory vlhkosti půdy, teploty a vlhkosti vzduchu. Podle naměřených hodnot je potom ovládané zalévání plodin, větrání a topení. Všechny senzory jsou připojeny pomocí kabelů. Samotná řídící jednotka je pomocí síťového kabelu připojena na lokální síť.

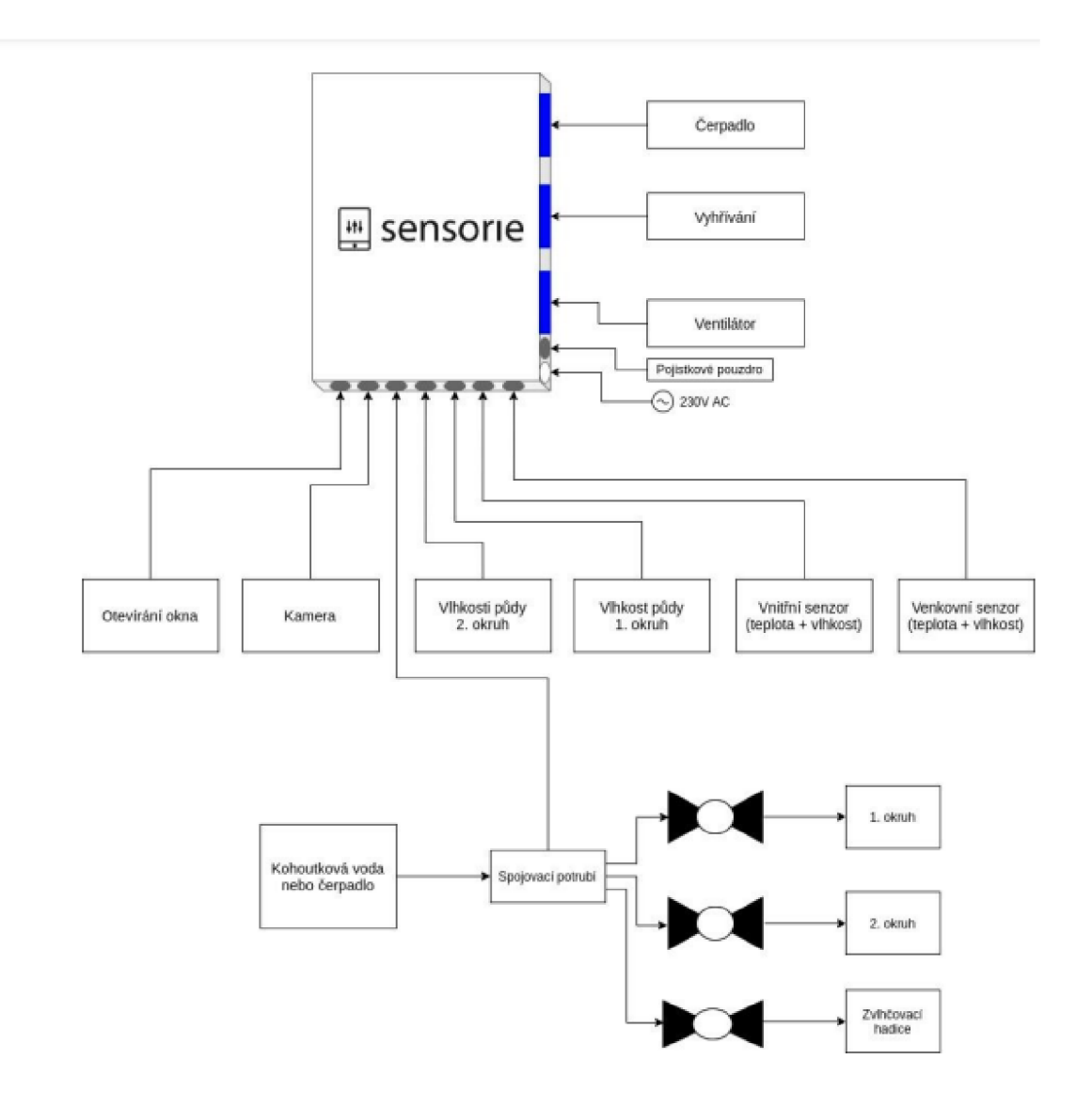

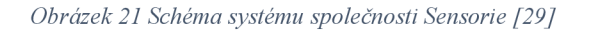

Systém je schopen využívat buďto vodní čerpadlo, nebo kohoutkovou vodu. V případě využívání dešťové vody musí být čerpadlo vybaveno plovákovým senzorem. Všechny periferie, jako je například přímotop či čerpadlo, jsou ovládány pomocí spínání zásuvek.

Silnou stránkou je velmi příznivé uživatelské rozhraní. Na něm jsou přehledně vizualizována všechna důležitá data. Zároveň je v něm možné nastavovat celé řízení systému, prohlédnout si historii naměřených dat a sledovat kamerou vnitřek skleníku. Nejzajímavější množností je detekce nemocí rostlin pomocí umělé inteligence. Ta funguje na principu porovnání snímku rostliny s databází nemocí. [29]

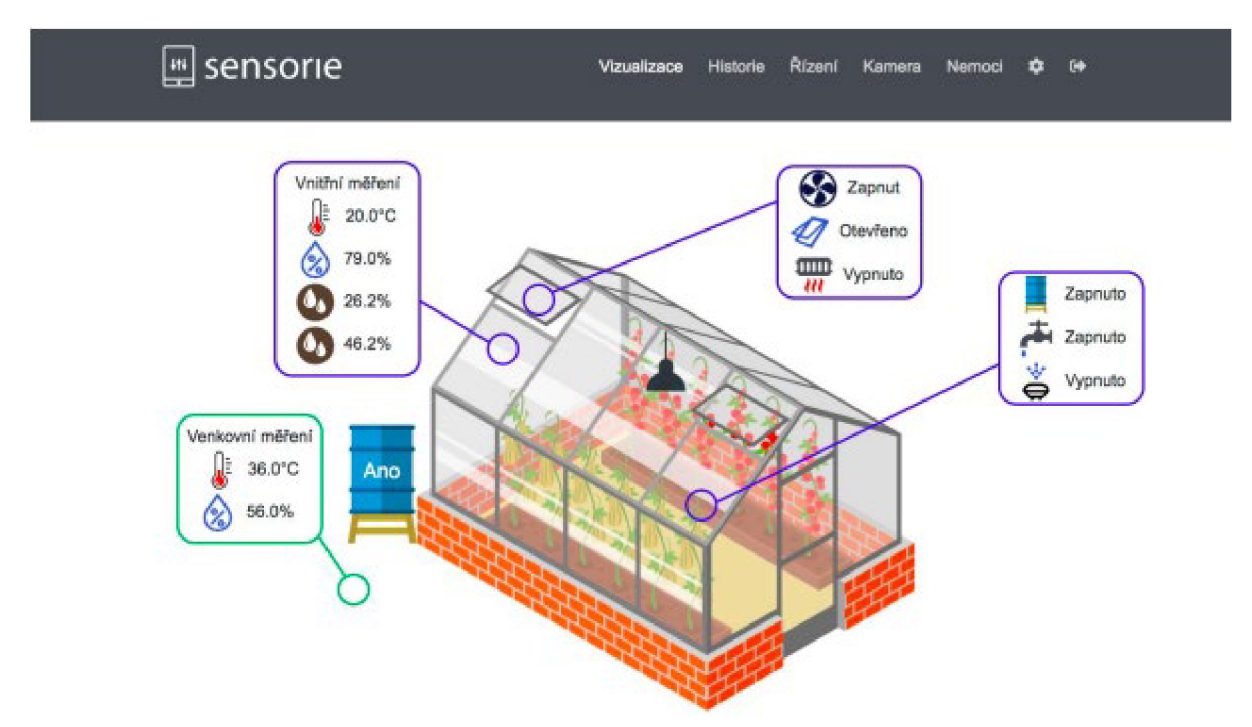

*Obrázek 22 Uživatelské rozhraní systému společnosti Sensorie [29]* 

#### **3.8.2 FARMBOT**

Je velmi zajímavé řešení, které je zaměřeno spíše na automatizaci pěstování plodin než na udržování ideálních podmínek.

Celý systém funguje jako CNC "farmář". Podél záhonů jsou postavené kolejnice, po kterých jezdí hlavice, která se o plodiny nejen stará, ale dokáže je i zasadit. Pomocí přehledného uživatelského rozhraní dokonce můžeme nastavit péči pro individuální rostliny v našem záhonu.

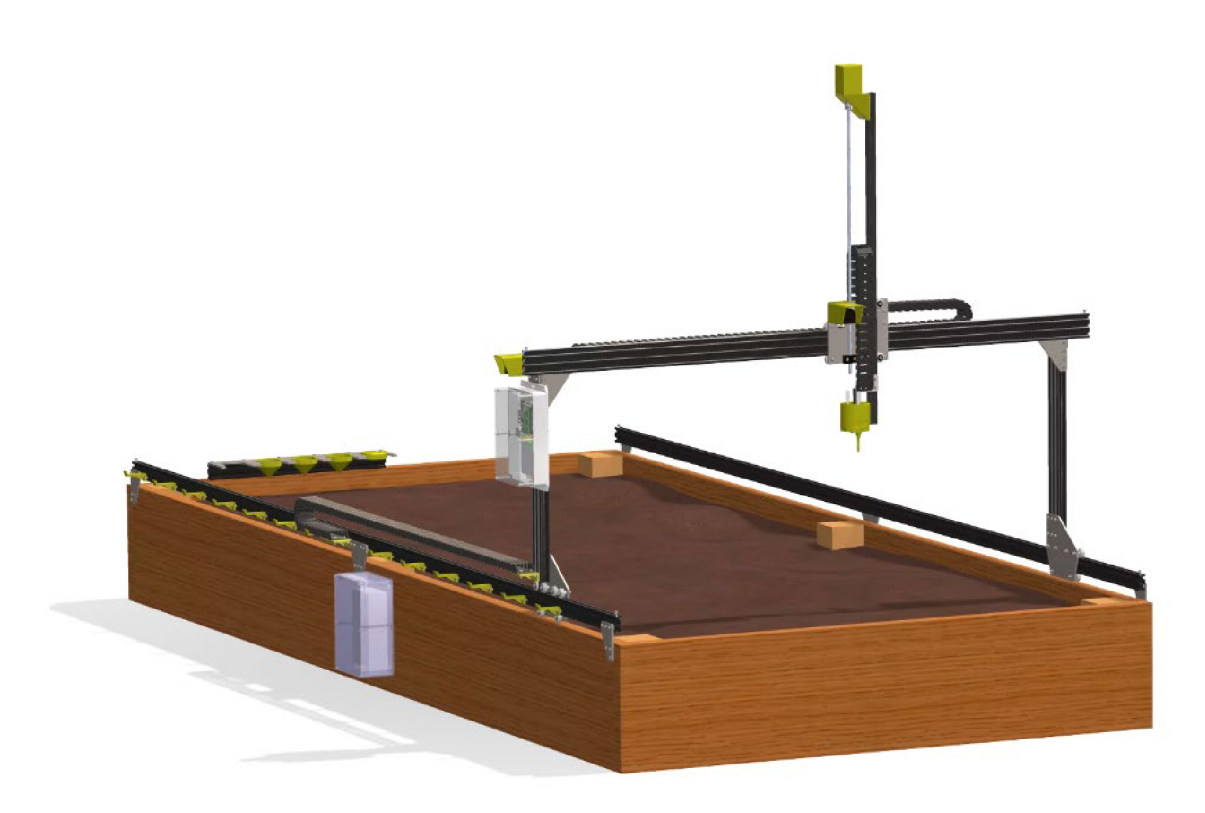

*Obrázek 23 Systém Farmbot [15]* 

Farmbort původně začínal jako amatérský projekt postavený na kombinaci platforem Arduino Mega a Rasberry pi 2. Po úspěšné Kick-startové kampani začal vyrábět svůj proprietami hardware. [15]

### **4 Analýza požadavků vlastní práce**

Cílem práce je navrhnou a implementovat automatizovaný systém pro skleník. Skleník byl vybaven pouze automatizovaným otevíračem oken a nacházel se v dosahu Wi-Fi sítě.

Nej náročnější činností během pěstování plodin uvnitř skleníku bylo zalévání. Konve s vodou se do skleníku nosily z 50 metrů vzdáleného rybníku. Najedno zalití bylo zapotřebí přibližně 15 litrů vody. Z toho důvodu, bylo zalévání skleníku stanoveno jako hlavní cíl automatizace.

Systém by měl rovněž pomáhat s odvětráváním pomocí ventilátoru a umět přitápět pomocí topných těles

Systém by měl vizuálně reprezentovat naměřená data.

Vizualizovaná data

- Vlhkost půdy
- Teplota a vlhkost vzduchu uvnitř skleníku
- Venkovní teplota a vlhkost vzduchu

Skleník se nachází u novostavby, která v budoucnu bude disponovat solárními panely. Z důvodů vysoké ceny elektrických energií bude systém pro vytápění skleníku pouze připraven a otestován, ale prozatím nebude využíván. Vytápění bude nasazeno až po instalaci solárních panelů na novostavbu.

### **5 Návrh vlastního řešení**

Celý systém se dá rozdělit do tří hlavních skupin. První je řídící. Jednaje o Rasberri pí 3 na kterém běží Node Red a Moquitto Boraker a je páteří celé naší automatizace. Druhá je u zdroje vody a ovládá čerpadlo. Třetí skupinou je samotný skleník.

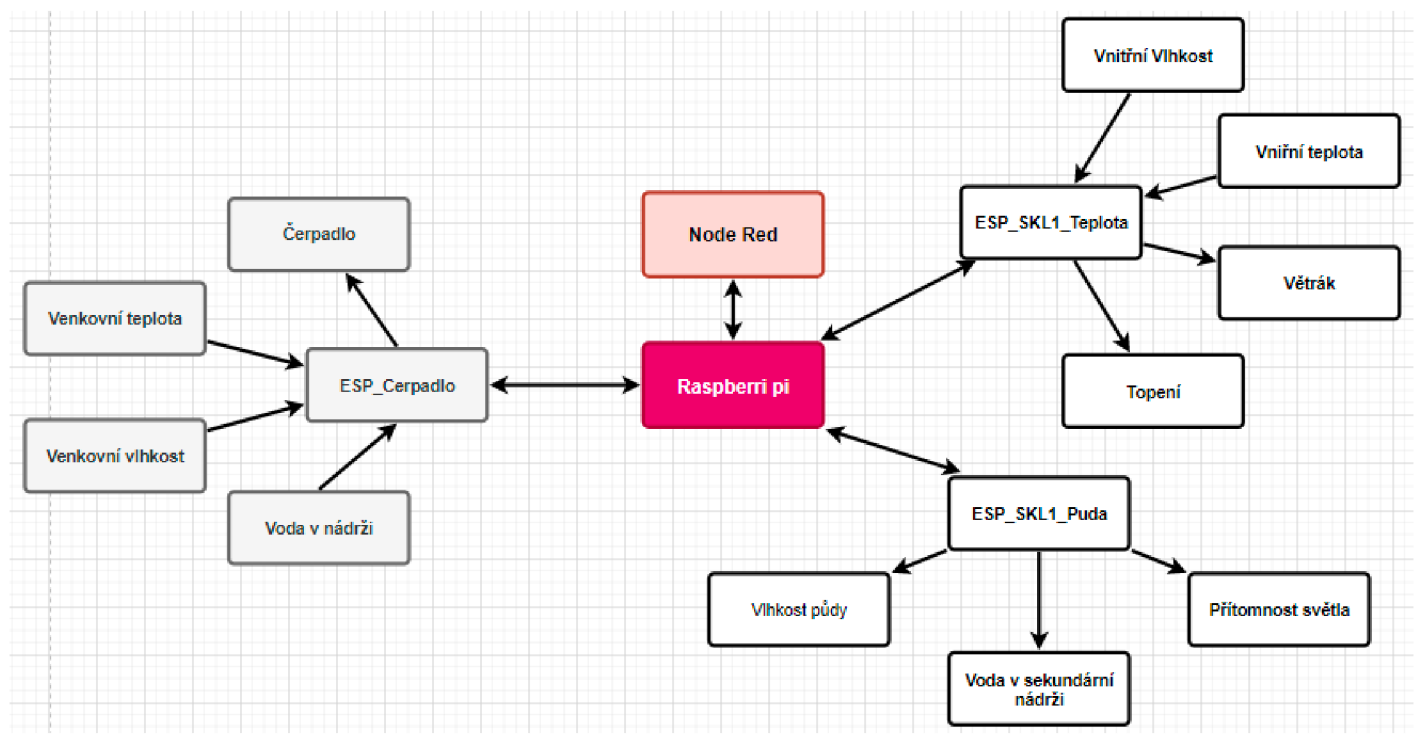

*Obrázek 24 Schéma navrženého systému Zdroj: Wastní* 

Systém je navržený tak, aby byl připravený na to, že v budoucnu můžeme mít připojených více skleníků.

Struktura topičů posílaných pomocí MQTT - MĚSTO/UMÍSTĚNÍ/TÉMA

Regulace teploty by byla zajišťováno pomocí odvětrávání a zahřívání infračervenými žárovkami.

Pokud by teplota ve skleníku poklesla pod 16°C, bude potřeba rostliny zahřát, aby neumrzly. V případě, že by i přes zahřívání teplota klesla pod 5°C, by se topný systém vypnul. Vychází se y předpokladu, že rostliny při takovéto teplotě již nepřežívají a další vytápění tedy nemá smysl.

Skleník již od postavení disponuje automatizovaným otevíráním střešních oken, fungujících na bázi tepelné roztažnosti a se zvyšující se teplotou ve skleníku posunuje pákou a otvírá okno. V případě, že by otevření okenic nestačilo, a teplota by se blížila ke kritickým 32°C bude skleník vybaven velkým ventilátorem, který pomůže při větrání. Ten bude spínat již při 30°C

#### **5.1 Distribuce vody**

Primární nádrž s kapacitou 200 1 zachytává dešťovou vodu, která je svedená ze střechy budovy poblíž. Kalové čerpadlo je ponořeno v primární nádrži. Dopravní výška pro čerpadlo byla stanovena na 25 metrů. V případě, že přijde pokyn pro zalévání, je spuštěno kalové čerpadlo uvnitř hlavní nádrže. To začne přečerpávat vodu do sekundární nádrže s kapacitou 15 1. Taje opatřena ventilem, na kterém je napojený Mikro drip systém společnosti Gardena, který obstarává mikro závlahu. Jedná se o průsakovou hadici s délkou 15 metrů a průtokem 1,5 litru za hodinu. Což znamená, že při naplnění sekundární nádrže bude skleník zalévaný pomocí mikro závlahy po dobu 10 hodin. Vzdálenost mezi kapací je 30 centimetrů

#### **5.2 Mikro kontroléry**

#### **5.2.1 ESP\_Cerpadlo**

Jedná se o ESP8266, jehož primárním účelem je spínat relé, které ovládá čerpadlo v hlavní nádrži. Na ESP je napojené teplotní čidlo DHT22, relé modul pro spínání čerpadla, plovákový senzor.

DHT22 bylo z zvoleno z důvodu širšího spektra měřených hodnot oproti DHT11. V rámci automatizace by nám bohatě vystačil i DHT11, ale přesná venkovní teplota nám může být užitečná v jiných projektech.

Plovákový senzor je upevněný na kalovém čerpadlu. V případě, že je v hlavní nádrži málo vody, pošle nám pomocí MOTT na topic Sítiny/cerp/cerpakt "Nedostatek vody".

#### **Použité knihovny**

- ESP8266WiFi.h Knihovna pro bezdrátovou síťovou komunikaci
- PubSubClient.h Knihovna pro MQTT komunikaci
- DHTesp.h Knihovna pro čtení DHT senzorů

#### **Odesílané topicy**

- Sitiny/cerp/vetep Venkovní teplota
- Sitiny/cerp/vevlh Venkovní vlhkost
- Sítiny/cerp/cerpakt Aktuální stav čerpadla

#### **Odebírané topicy**

- Sítiny/skl1/vlhpud Vlhkost půdy ve skleníku 1
- Sítiny/cerp/cerpman Pokyn pro manuální zapnutí čerpadla pomocí Node-Red UI
- Sítiny/skl1/nadrz Informace o naplnění sekundární nádrže
- Sitiny/skl1/vntep Vnitřní teplota

Čerpadlo má 4 stavy:

- **Zalévá** Čerpadlo je zapnuté
- **Nezalévá** Čerpadlo je vypnuté
- Málo vody Plovákový senzor jistil, že je v hlavní nádrži nedostatek vody.
- **Nízká teplota** V případě, že venkovní teplota klesne pod 3°C

#### **5.2.2 ESP\_SKL1 Teplota**

Toto ESP má za úkol monitorování a regulaci tepelných podmínek uvnitř skleníku.

Teplotaje ovládána pomocí dvou relé modulů. Jeden spíná 12VDC ventilátor umístěný v horní části skleníku, druhý modul spíná 230V AC okruh pro infračervená topná tělesa.

V Node Red UI můžeme sledovat teplotu uvnitř skleníku za posledních 24 hodin. Zároveň jsou tu zobrazeny stavy topných těles a ventilátoru.

Topná tělesa jsou zapojena sériově pomocí silikonových kabelů CYK Y 3X1,5.

Relé modul pro řízení odvětrávání je nastavený na spínání při 30°C, aby teplota nepřesáhla 32°C. Keramické tepelné zářiče s výkonem 75 W jsou zapnuté v rozmezí 3 až 16°C.

Celá logika ovládání teploty je automatizovaná pomocí Node Red. Výjimkou je pouze vypnutí relé modulů pro vytápění, které mají naprogramovanou pojistku pro případ výpadku komunikace s brokerem. Při kterém by se mohlo stát, že by topili, i když už by to nebylo zapotřebí.

#### **Použité knihovny**

- ESP8266WiFi.h
- PubSubClient.h
- DHTesp.h

#### **Odesílané topicy**

- Sitiny/skl1/vntep Vnitřní teplota
- Sitiny/skl 1/vnvlh Vnitřní vlhkost
- Sítiny/skl1/vet Aktuální stav ventilátoru
- Sítiny/skl1/top Aktuální stav topných těles

#### **Odebírané topicy**

- Sítiny/ski l/vet Aktuální stav ventilátoru
- Sítiny/skl $1$ /top Aktuální stav topných těles

#### **5.2.3 ESP\_SKL1 Puda**

V tomto případě byl využit mikrokontroler ESP32, z důvodu dispozice osmnácti ADC pinů, zatím co ESP8266 disponuje pouze jedním. ADC piny jsou zapotřebí z důvodu příjmu dat ze Capacitive Soil moisture sensorů, které jsou využívány k zjišťování vlhkosti půdy. Tyto senzory máme ve skleníku 4. Naměřené hodnoty ze všech čtyř senzorů jsou průměrovány a pokud jejich hodnota klesne pod 70 %, tak Node Red pošle pokyn k zalévání. Dále je na ESP připojený světelný senzor TEMT6000 a plovákový senzor, který je umístěný v sekundární nádrži. Plovákový senzor detekuje naplnění sekundární nádrže.

TEMT6000 snímá, zdaje ve skleníku dostatek světla, aby nezaléval v noci.

#### **Použité knihovny**

- WiFi.h
- PubSubClient.h

#### **Odesílané topicy**

- Sitiny/SKL1/puvlh Vlhkost půdy uvnitř skleníku.
- Sitiny/SKL1/senadrz Naplnění sekundární nádrže
- Sítiny/SKL1/svetlo Přítomnost světla

### **5.3 Ochrana**

Jelikož všechny mikro kontroléry budou buď venku, nebo uvnitř skleníku, bylo zapotřebí je uložit tak, aby byly ochráněny před vnějšími vlivy, především před vlhkostí. Z toho důvodu se využily plastové průmyslové krabičky, které mají krytí alespoň IP54.

### **6 Implementace**

#### 6**.1 Rasberry Pi**

Bylo využit model Rasberry Pi 3B+

Rasberry Pi bylo na síť připojeno pomocí datového kabelu.

Na Rasberry Pi byl nainstalován potřebný software.

#### **6.1.1 Instalace Eclipse Mosquitto**

Aby bylo možné využívat Rasberry Pí jako MQTT Brokera, bylo nutné nainstalovat Eclipse Mosquitto.

Pro instalaci byl do shellu zadán příkaz:

#### **sudo apt install -y mosquitto mosquitto-clients**

Následně bylo nastaveno automatické spouštění programu Mosquitto již při zapnutí Raspberry pi, příkazem:

#### **sudo systemctl enable mosquitto.service**

#### **6.1.2 Instalace Node Red**

Pro instalaci Node Red byl do shellu zadán příkaz:

#### **apt-get install nodered**

Pro využití vizualizačních nástrojů, bylo potřeba doinstalovat modul node-red-dashboard příkazem:

#### **npm i node-red-dashboard**

Node Red nativně běží na portu 1880. V našem případě 192.168.1.45:1880 a 192.168.1.45:1880/ui pro uživatelské rozhraní.

#### **6.2 Toky v Node Red**

V Node Red byly vytvořeny dvě skupiny. Skupina s názvem Skleník 1 monitoruje teplotu a vlhkost uvnitř skleníku 1 a posílá příkazy k termoregulaci.

Odebírané témata

- Sitiny/skl 1/vntep Teplota vzduchu uvnitř skleníku 1
- Sitiny/skl 1/vnvlh Vlhkost vzduchu uvnitř skleníku 1
- Sítiny/skl1/topakt Aktuální stav topného tělesa
- Sítiny/skl1/vetakt Aktuální stav ventilátoru
- Sitiny/SKL1/puvlh Vlhkost půdy skleníku 1

Odesílané témata

- Sítiny/sk $1/top pokyn$  pro ovládání topného tělesa
- Sítiny/skl1/vet pokyn pro ovládání ventilátoru

Při přijmutí zprávy pomocí MQTT na téma Sitiny/skl 1/vntep data putují do nodu Switch, který je pojmenován Kontrola teploty. V kontrole teploty jsou data přesměrována do jednoho z pěti výstupů. Třídění probíhá podle velikosti hodnoty obsažené ve zprávě. Všechny výstupy vedou do funkcí, kontrolujících zda ovládané prvky již nejsou v požadovaném stavu.

Výstupy kontroly teploty podle třídění obsahu zprávy

- 1. Mezi 3 a 16 Zapnutí topení
- 2. Menší jak 3 Vypnutí topení
- 3. Větší nebo rovno 30 Zapnutí ventilátoru
- 4. Větší jak 30 -Vypnutí ventilátoru
- 5. Větší jak 16 Vypnutí topení

Princip data flow u tématu Sitiny/skl1/vnvlh je stejný jako u Sitiny/skl1/vntep. Rozdíl je pouze v nodu switch, kdy zpráva směrována místo do pěti výstupů pouze do dvou.

Výstupy kontroly vlhkosti podle třídění obsahu zprávy

- 1. Větší nebo rovno 75 Zapnutí ventilátoru
- 2. Menší než 75 Vypnutí ventilátoru

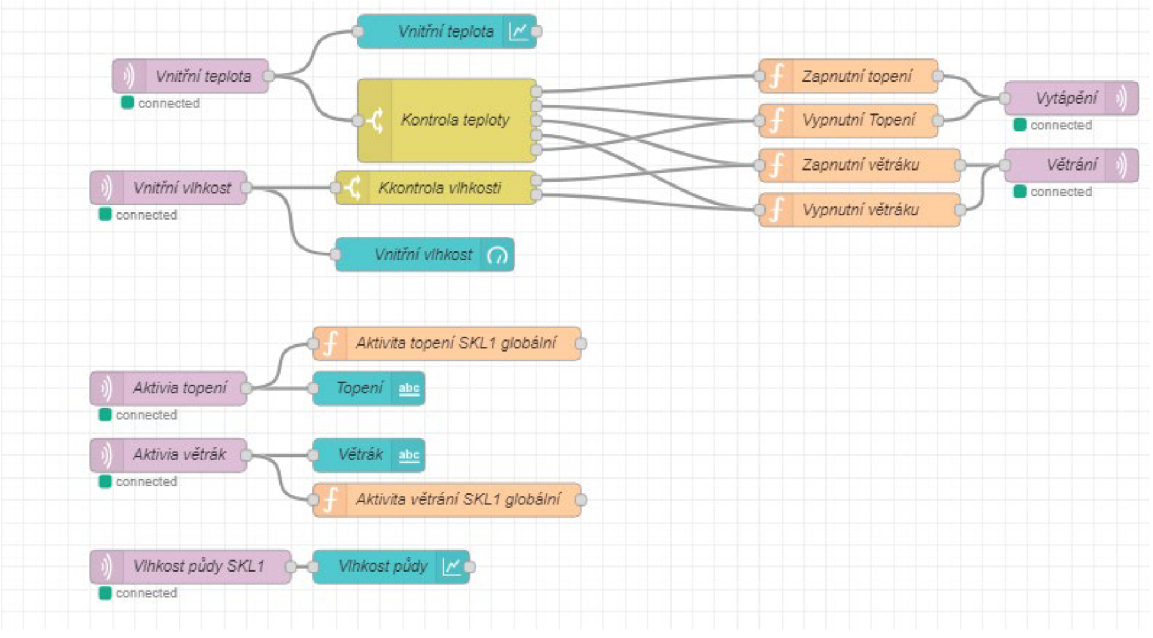

*Obrázek 25Node Red flows pro Skleník 1. Zdroj: Vlastní*

V případě, že jsou podmínky uvnitř funkcí splněny, je poslaný příkaz pomocí MQTT na změnu stavu ovládaných prvků.

Díky modulu node-red-dashboard je možné data ze skleníku vizualizovat.

Vizualizovaná data v uživatelském rozhraní pro skelníkl

- Vnitřní teplota graf naměřených hodnot za posledních 24 hodin
- Vnitřní vlhkost měrka aktuálních hodnot
- Vlhkost půdy graf naměřených hodnot za posledních 24 hodin

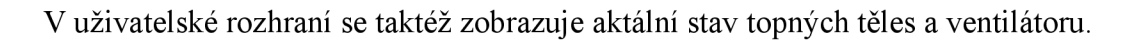

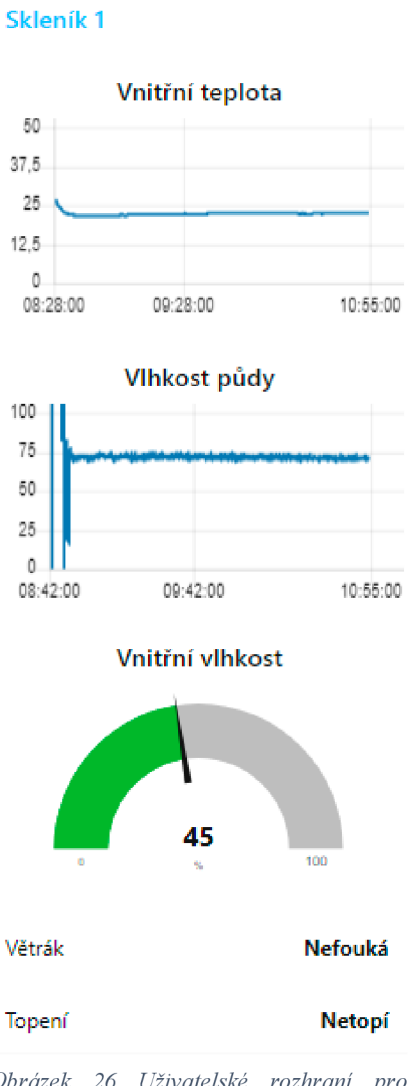

*Obrázek 26 Uživatelské rozhraní pro Skleník 1. Zdroj: Vlastní* 

Druhá skupina nese název Čerpadlo. Úkolem skupiny čerpadlo je posílání pokynú pro sepnutí čerpadla, vizualizace venkovní teploty, vlhkosti a stavu čerpadla.

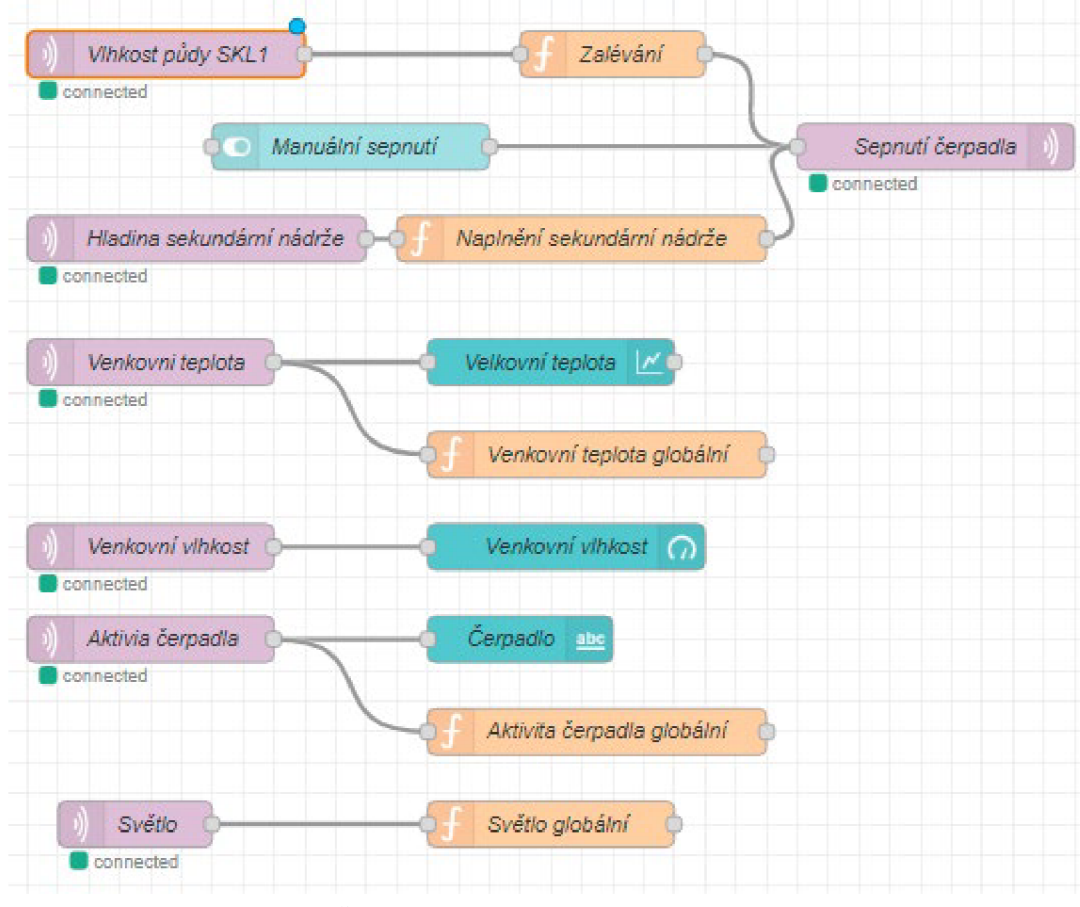

*Obrázek 27 Node Redflowes pro Čerpadlo. Zdroj: Vlastní* 

#### Odebírané témata

- Sitiny/skl1/vetep Venkovní teplota
- Sitiny/skl1/vevlh Venkovní vlhkost
- Sitiny/SKL1/puvlh Vlhkost půdy skleníku 1
- Sitiny/SKLl/senadrz Naplnění sekundární nádrže uvnitř skleníku
- Sítiny/cerp/cerpakt Aktivita čarpadla
- Sítiny/SKL1/svetlo Přítomnost světla ve skleníku 1

#### Odesílané témata

• Sítiny/cerp/cerpman – pokyn pro ovládání čerpadla

Při přijmutí zprávy na téma Sitiny/SKLl/puvlh je obsah zprávy zkontrolován funkcí zalévání.

| <b><math>\Phi</math></b> Setup |                                                                                                    | On Start | On Message | On Stop |  |  |
|--------------------------------|----------------------------------------------------------------------------------------------------|----------|------------|---------|--|--|
|                                | 1 var ventep = global.get("Venktep");                                                                   |          |            |         |  |  |
| в.                             | var aktcerp = global.get("Aktcerp");<br>$var$ svetlo = global.get("Svetlo");                            |          |            |         |  |  |
| 4                              | $5 - i$ f (aktcerp === "Nezalévá" && msg.payload < 70 && ventep > 3 && svetlo=== "Ano") {               |          |            |         |  |  |
| 6.<br>$\overline{7}$           | $msg.payload = "on";$<br>return msg:                                                                    |          |            |         |  |  |
| $8 - \}$                       |                                                                                                    |          |            |         |  |  |
| 10                             | $9 \cdot$ else if (aktcerp=== "Zalévá" && (msg.payload > 70    ventep < 3 )){<br>$msg.payload = "off";$ |          |            |         |  |  |
| 11<br>$12 -$ }                 | return msg;                                                                                             |          |            |         |  |  |
|                                |                                                                                                    |          |            |         |  |  |

*Obrázek 28 Funkce pro zalévání. Zdroj: Vlastní* 

Funkce si nejdříve načte globální proměnné venkovní teploty, detekce světla a aktuální stav čerpadla. Následně je podmínkou rozhodnuto, zda pošle pokyn pro změnu stavu čerpadla

Podmínka pro pokyn sepnutí čerpadla

- Čerpadlo musí být vypnuté
- Vlhkost půdy musí být nižší než 70%
- Venkovní teplota musí být vyšší než 3°C
- Světelný senzor musí detekovat světlo uvnitř skleníku 1

Podmínka pro pokyn vypnutí čerpadla

- Čerpadlo musí být zapnuté
- Vlhkost půdy musí být vyšší než 70% nebo venkovní teplota nesmí být nižší než 3<sup>o</sup>C

Pokyn pro vypnutí čerpadla je taktéž odeslán v případě, že přijde zpráva na téma Sitiny/SKLl/senadrz.

Čerpalo jde vypnout taktéž manuálně prostřednictvím uživatelského rozhraní pomocí tlačítka s názvem Manuální sepnutí. V případě manuálního ovládání jsou ignorována všechna pravidla, jako je nízká venkovní teplota, málo vody v hlavní nádrži, nedostatek světla nebo plná sekundární nádrž.

Vizualizovaná data v uživatelském rozhraní pro čerpadlo

- Venkovní teplota graf naměřených hodnot za posledních 24 hodin
- Venkovní vlhkost měrka aktuálních hodnot

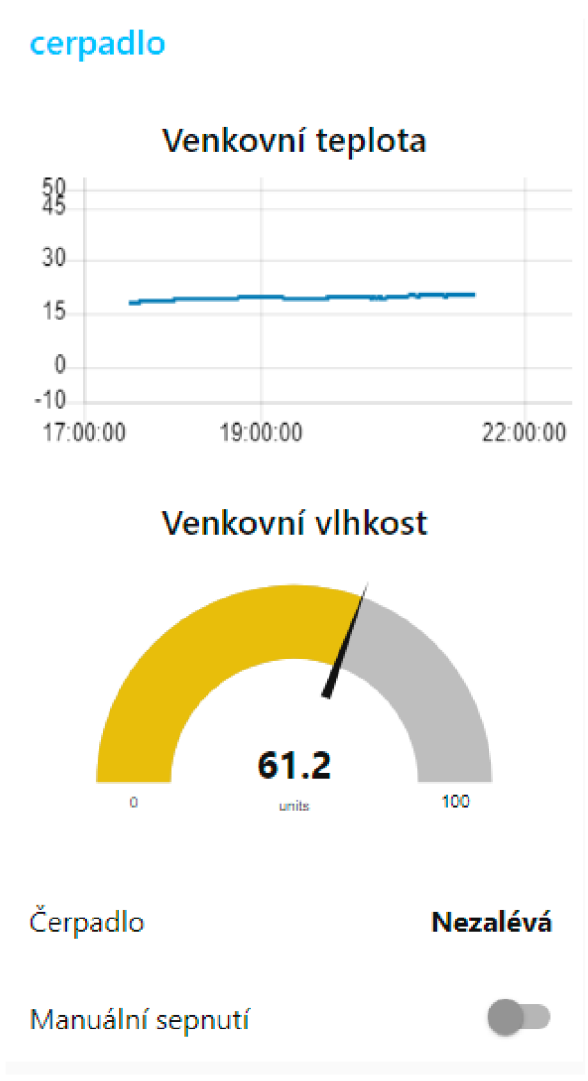

*Obrázek 29 Uživatelské rozhraní pro čerpadlo Zdroj: Vlastní* 

#### **6.3 Nasazení na mikrokontrolery**

Všechny ESP mikro kontroléry byly programovány pomocí Arduino IDE. ESP však program nativně nepodporuje, a proto bylo nutné doinstalovat knihovny s deskami, které jsme využívali.

V našem případě se jednalo o knihovny **esp32** od Espressif Systems a **esp8266** od ESP8266 Comunnity

#### **6.3.1 Připojení ESP mikrokontrolerů na Wifi**

Pro připojení ESP na bezdrátovou síť, bylo zapotřebí importovat patřičné knihovny. Pro ESP 32 bylo zapotřebí využít knihovnu WiFi.h a pro ESP8266 ESP8266WiFi.h. Připojení na Wifi vykonávala funkce setup\_wifi().

```
void setup wifi () {
  delav(10);
  Serial.println();
  Serial.print ("Connecting to");
  \text{Serial.println}(\text{ssid});
  WiFi. mode (WIFI_STA) ;
  WiFi.begin(ssid, password);
  while (WiFi.setatus) != WL COMNECTED) {
    delav(100) ;
    Serial.print(".");
  ¥
  Serial.println("");
  Seriál . println í
,,,, ) ; 
  Seriál . print ("WiF i connected - NodeMCU IP address: "); 
  Seriál . println ( WiFi . localIE ( ) ) ; 
}
```
*Obrázek 30 Funkce start wifi Zdroj: Vlastní* 

#### **6.3.2 Capacitive Soil moisture sensor 1.2**

Do ESP SKL1 Pruda byly napojeny čtyři Capacitive Soil moisture sensor 1.2. Senzory byly napájeny pomocí 5V DC z ESP 32. Výstupy ze sensorů byly napojeny na GPIO piny 34, 35, 36 a 39.

Před tím, než bylo možné senzory vlhkosti půdy používat, bylo nutné je zkalibrovat. Senzor se kalibruje pomocí dvou naměřených extrémů. První extrém je měřen ponořením senzoru do vody. Při druhém extrému se senzor snímá suchý ve vzduchu. Oba extrémy byly naměřeny tisíckrát a následně zprůměrovány, aby byla kalibrace co nejpřesnější. Stoprocentní vlhkost byla stanovena při výstupové hodnotě 1152 a nulová při 2714.

Senzor nyní měří hodnoty s přesností +-2 %.

Hodnota vlhkosti půdy je odesílána jednou za deset minut. Před odesláním začnou každou sekundu čidla sbírat data po dobu jedné minuty, aby se předešlo odeslání chybné hodnoty. Naměřená data jsou následně zprůměrována a odeslána pomocí MQTT na téma Sitiny/SKLl/puvlh.

```
client. connect (T
"esp_SKLl_Puda "); 
  nov = millis () ; 
  if (now - lastlíeasur e > 54000) { 
  lastMeasure = now:int vlhkostfinal = 0;
  for (int i = 1; i \leq 60; i++) {
  soilMoistureValuel = analogRead(seVlhl);
  soilMoistureValue2 = analogRead(seVlh2);
  soilMoistureValue3 = analogRead(seVlh3);
  soilMoistureValue4 = analogRead(seVlh4);
  vlhkostfinal = soilMoistureValuel + soilMoistureValue2 + soilMoistureValue3 + soilMoistureValue4 + vlhkostfinal;
  delay(1000); 
} 
v1hkostfinal = (v1)hkostfina1/60/4;
soilmoisturepercent = map(vlhkostfinal, AirValue, WaterValue, 0, 100);
char vlhkostpudy[5] ; 
itoa(soilmoisturepercent, vlhkostpudy, 10);
client.publish("Sitiny/SKLl/puvlh'' p
 vlhtcstpudy) ; 
Seriál . print (scilmcisturepercent) ; 
\mathbb{N}
```
*Obrázek 31 Funkce pro naměření hodnot vlhkosti půdy. Zdroj: Vlastní* 

#### **6.3.3 Relé modul**

Relé moduly byli využity u ESP SKL1 Teplota a ESP Čerpadlo. U čerpadla byl modul napájený externě pomocí 5V zdroje a spínal 230 V AC obvod, na kterém bylo napojeno kalové čerpadlo. Relé moduly napojené na ESP SKL1 Teplota byly napájené 5 V vyvedenými z ESP. Jeden relé modul spínal 230 V AC obvod pro topné těleso, druhý 12V DC pro ventilátor.

```
i f (topic=" Sítiny/ a kil/top™ ] { 
    Seriá l .prin t ("Topení status "); 
    if(messagelnfo = "on")! 
      digitalWrite(top, HIGH);
      Seriál . print ("On™) ; 
        client . publish í ^Sítiny/skll/topakt" , "Topí 1
") ; 
    } 
    else if (messageInfo == "off")}
      digitalWrite (top, LOW);
      Seriál . print ("Of f " ) ; 
      client . publish rsítinY/skll/topakť" , "Netopí" ) ; 
    } 
}
```
*Obrázek 32 Ovládání topení pomocí ESP SKLI Teplota Zdroj: Vlastní* 

Samotné Arduino Relé moduly musely být upraveny z důvodu nedostatečného napětí pro ovládání. Arduino bylo postaveno na jiné logice než ESP. Ovládací piny na desce Arduino mají napětí 5 V DC, zatímco na ESP mají pouze 3,3 V DC. Tento problém byl vyřešen díky nahrazení SMD rezistoru R1 z 1001 $\Omega$  na 42 $\Omega$ .

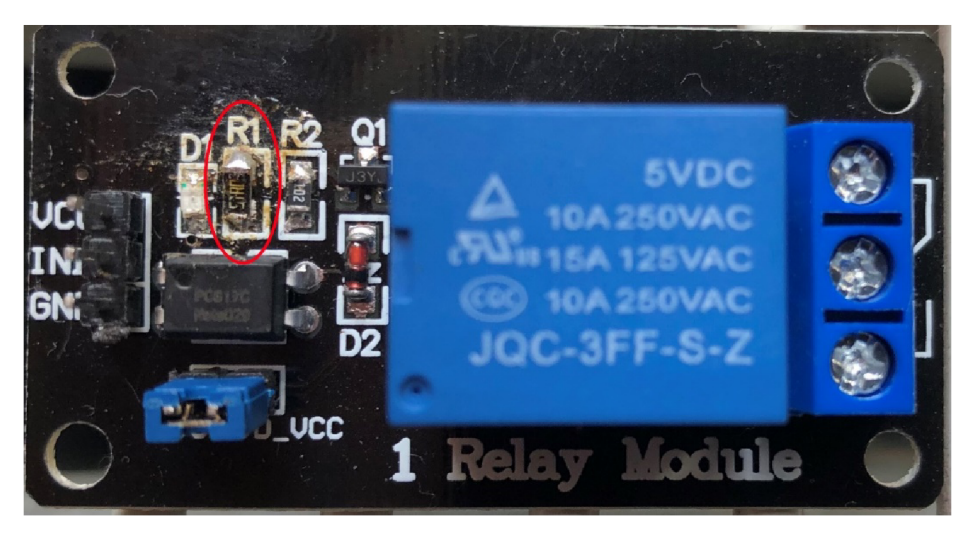

*Obrázek 33 Vyměněný SMD rezistor Rl na relé modulu Zdroj: Vlastní* 

#### **6.3.4 Plovákový snímač hladiny**

Automatizační systém nepotřebuje vědět kolik přesně máme v nádrži vody, ale pouze, jestli je vody dostatek. Pro detekci hladiny vody byl použit plovákový snímač. Snímač byl využit u ESP Čerpalo pro detekci nedostatku vody a u ESP SKL1 Puda pro detekci naplnění sekundární nádrže. Z plovákového snímače je vyvedený drát pro vstup a výstup. Výstup je napájený pomocí 3,3V DC z ESP. Výstup je uzemněný. Mezi výstupy z čidla a zemí je zapojený rezistor 5 kQ, jehož výstup je připojený na GIP02

### **7 Testování**

### 7**.1 Prototyp**

Prototyp systému byl otestován v domácím prostření. Při testováni se systém staral o květinu v květináči. Nad květinou byla pověšena keramická objímka E27, do které byl našroubovaný 75 W keramický tepelný zářič. Rozdíl oproti nasazenému systému je v tom, že ESPCerpadlo místo spínání kalového čerpadla spíná přímo 12V malé čerpadlo. Nebyla využita sekundární nádrž. Na místo toho jsou rostliny zalévány přímo pomocí čerpadla. Relé modul byl napájený externím zdrojem s napětím 5V DC. Spínaná část byla napájena 12V DC zdrojem s výkonem 50 W. ESP zároveň měřilo vlhkost a teplotu vzuchu pomocí senzoru DHT22. Naměřené hodnoty teploty a vlhkosti, simulovaly venkovní podmínky.

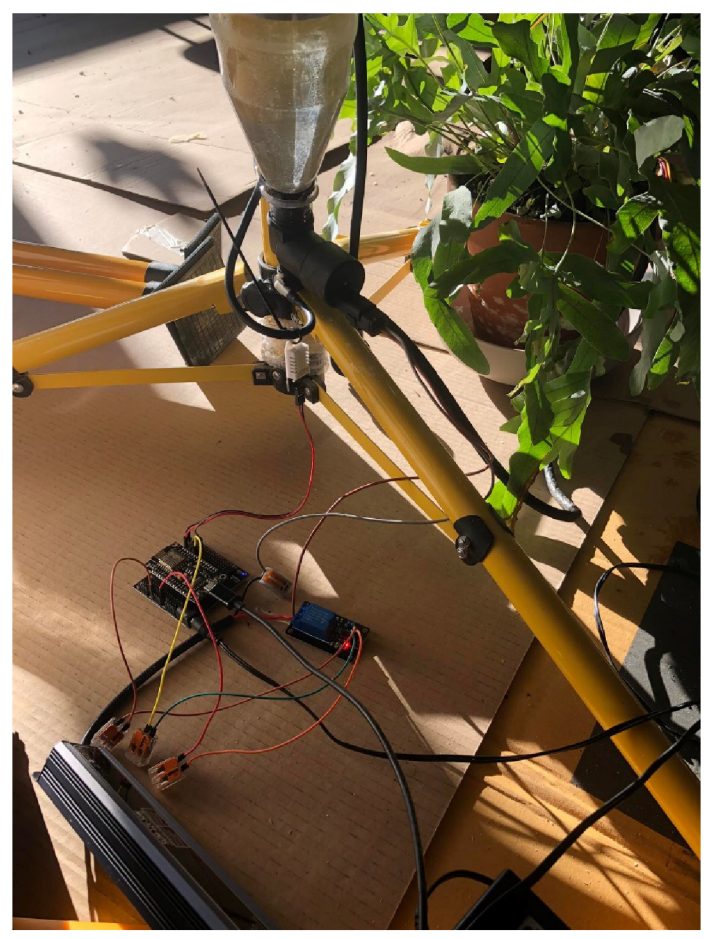

*Obrázek 34 ESPCerpadlo při testováno prototypu. Zdroj: Vlastní* 

ESP SKL1 Puda obstarávalo data ohledně vlhkosti půdy v květináči pomocí Capacitive Soil moisture senzoru. Ve skleníku jsou použity 4 takové senzory. U prototypu byl použit pouze jeden. ESP dále měřilo intenzitu světla pomocí senzor TEMT6000. Z důvodu, že u prototypu nebyla využívána sekundární nádrž, tak k ESP nebyl připojen plovákový snímač vodní hladiny.

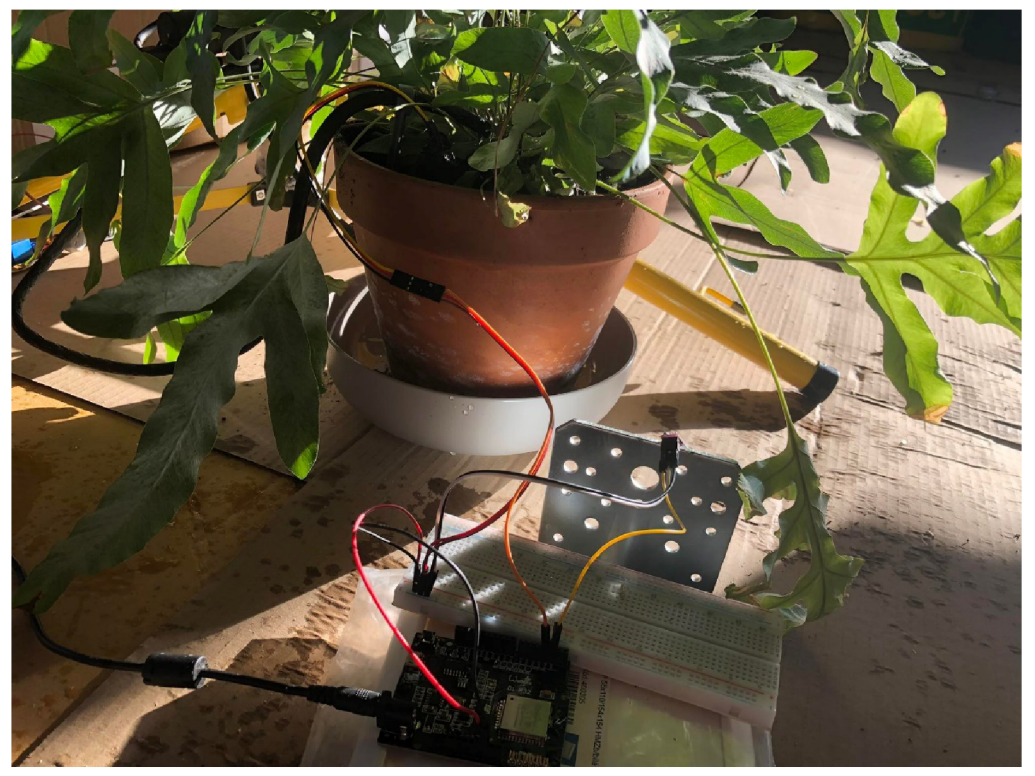

*Obrázek 35 ESP SKLI Puda při testováni prototypu Zdroj: Vlastní* 

ESP SKL1 Teplota měl za úkol sledovat vnitřní teplotu a vlhkost a zároveň sloužit jako termostat. Teplota a vlhkost byly snímány pomocí DHT11. Teplota byla regulována pomocí dvou relé modulů. První sloužil pro vytápění. Spínaná část měla napětí 230V AC, které bylo vyvedeno ze zásuvky a napájelo keramický tepelný zářič pověšený nad květinou. Druhý relé modul spínal ventilátor. Spínaná část měla napětí 12V DC vyvedených z externího zdroje. Během testování prototypu, byl k dispozici pouze jeden 5V DC zdroj, který byl využit na napájení čerpadla. Z důvodu absence druhého zdroje, byly spínací části obou relé modulů napájeny 5V DC vyvedených z vývojové desky Arduino UNO.

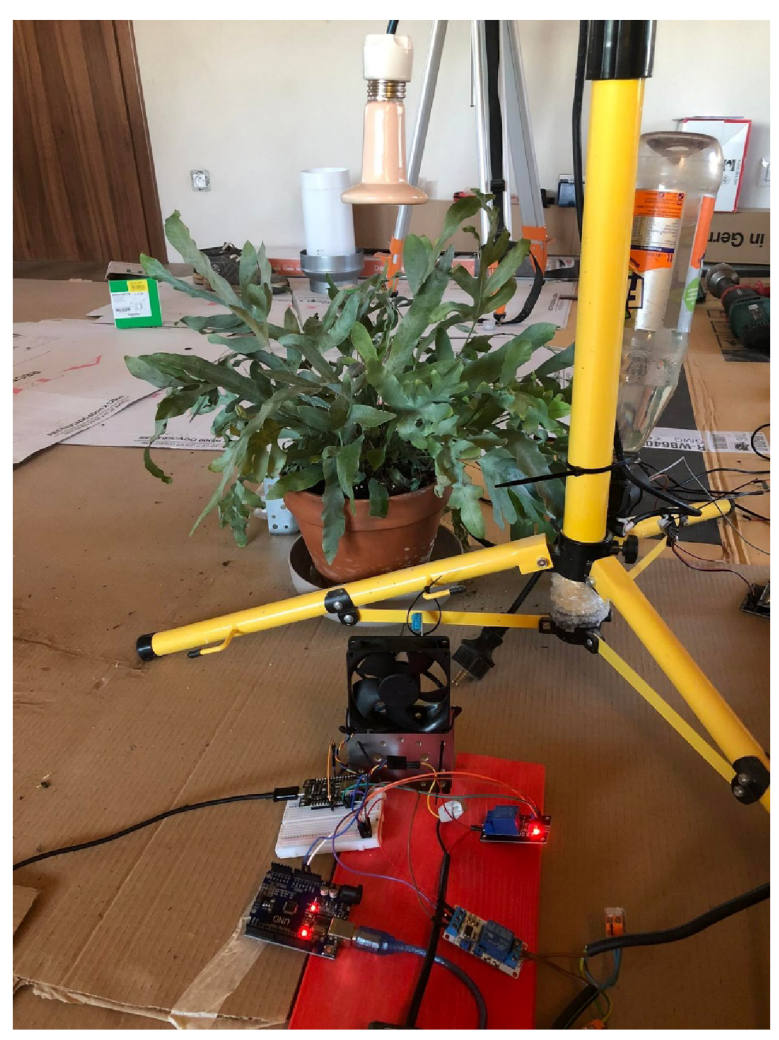

*Obrázek 36 ESP SKLI při tetování prototypu. Zdroj: Vlastní* 

Během testování se ukázalo, že z důvodu neoptimálního nastavení relé modulů ovládaných ESP SKL1 Teplota pomocí Node Red., byly při každém naměření teploty nebo vlhkosti, posílány zbytečně pokyny pro změnu stavu modulů, i když už byly v požadovaném stavu. Tento problém byl vyřešen přidáním skriptu do nodu function.

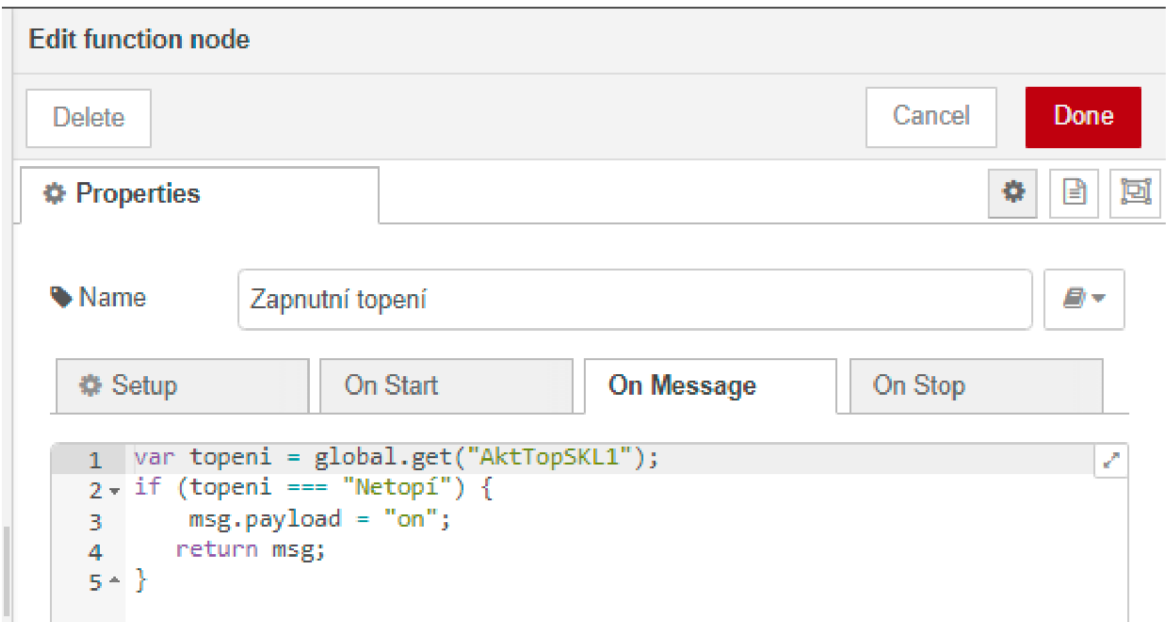

*Obrázek 37 Funkce Zapnutí topeni v Node Red. Zdroj: Vlastní* 

Bylo nutné vytvořit globální proměnné AktTopSKLl a AktVetSKLl, které si uchovávají aktuální stavy relé modulů. Skript zkontroluje, zda není relé už nastavené tak, jak chceme. Pokud stav neodpovídá požadovanému, je odeslán požadavek na jeho změnu pomocí MQTT.

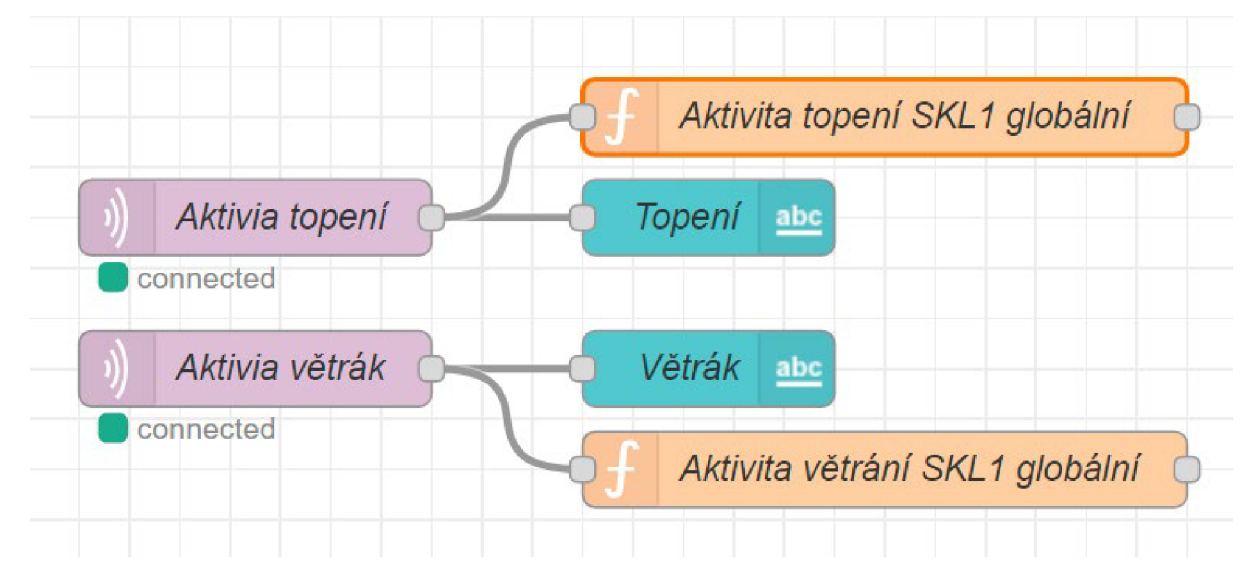

*Obrázek 38 Flowes pro uložení stavů ovládaných relé modulů, do globální proměnné. Zdroj: Vlastní* 

#### **7.2 Skleník**

Po otestování prototypu, byl systém nasazen a otestován v reálném skleníku.

Při testování prototypu, byla pro propojování senzorů a mikrokontrolerů využívána nepájivá pole. Uvnitř skleníku, byla všechny nepájivá pole nahrazeny za wago svorky

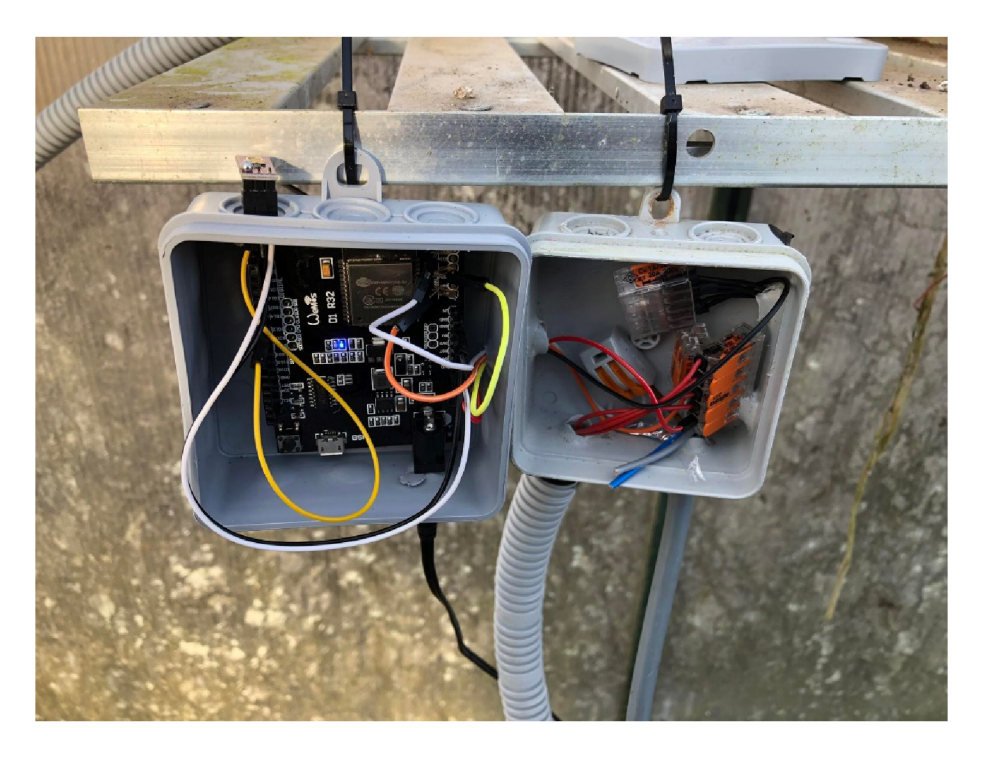

*Obrázek 39 ESPSKL1Puda uvnitř skleníku Zdroj: Vlastní* 

Větrání pomocí chladičového ventilátoru se ukázalo jako neoptimální, především špatnou možností uchycení. V budoucnu bude ventilátor nahrazen za průmyslový ventilátor na 230V.

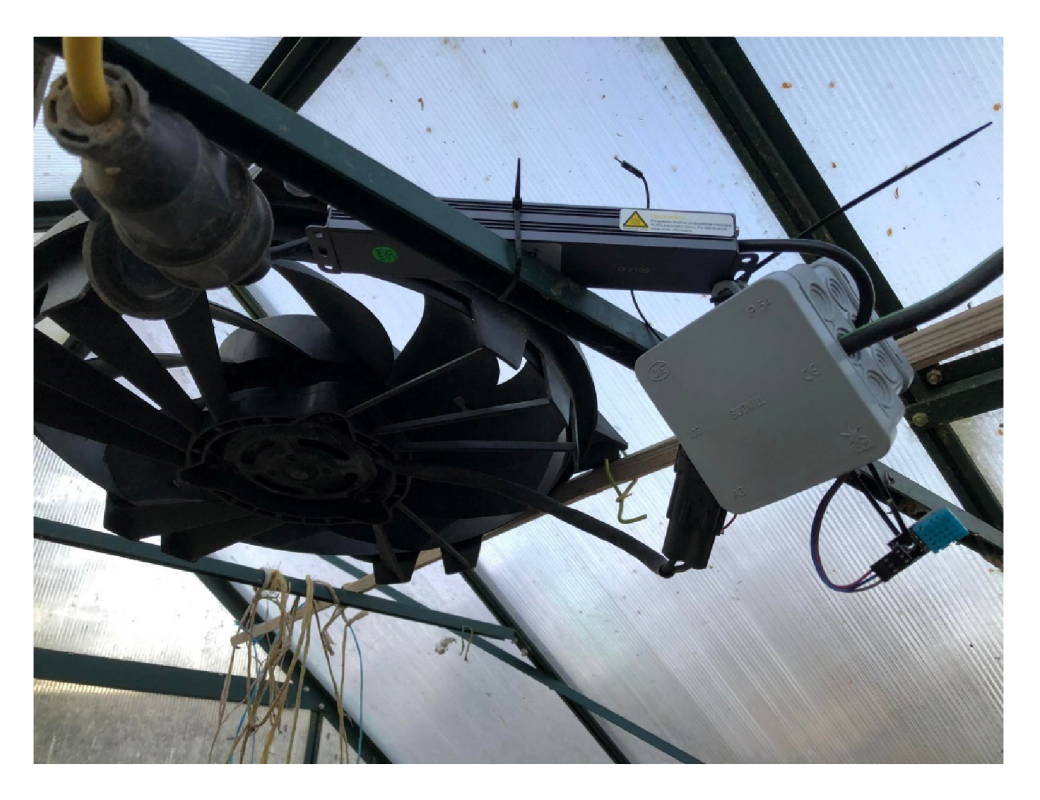

*Obrázek 40 ESPSKLI\_ Teplota uvnitř skleníku. Zdroj: Vlastní* 

V původním návrhu bylo, že vytápění rostlin budou obstarávat keramické tepelné zářiče s výkonem 75W, což se ukázalo jako nedostačující. Z toho důvodu byli nahrazeny za zářiče s výkonem 150W.

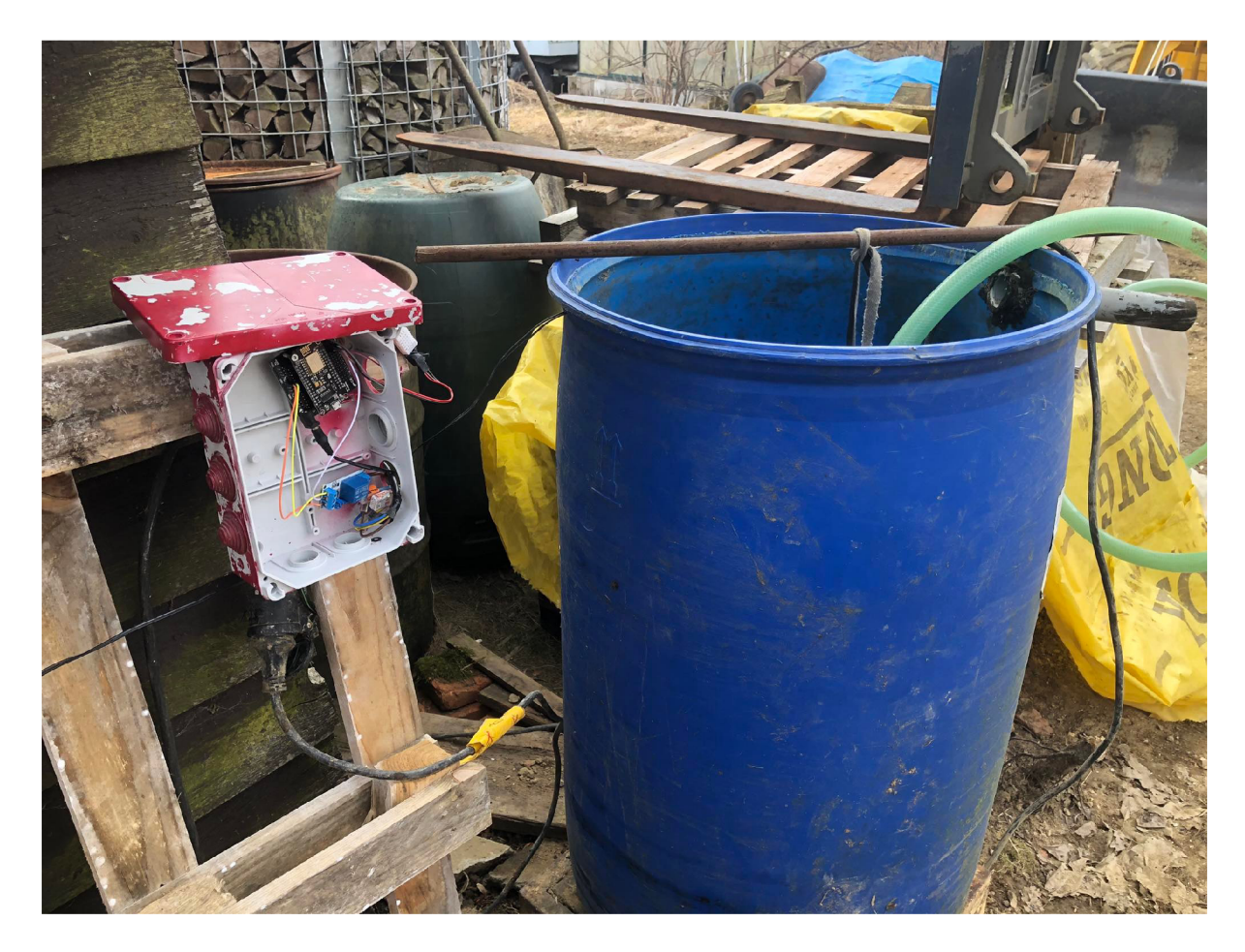

*Obrázek 41 ESPCerpadlo Zdroj: Vlastní* 

### **8 Závěr**

Cílem této bakalářské práce bylo navrhnout, sestavit a implementovat automatizovaný systém pro zahradní skleník. Výsledkem je automatizovaný systém, který využívá bezdrátové komunikace pomocí MQTT mezi jednotlivými senzory a řídícím počítačem.

Pro úspěšné splnění cíle bylo zapotřebí se zaměřit na potřeby rostlin ve skleníku a na základě zjištěných informací stanovit, které z nich hrají zásadní roli při automatizaci. Dále byly určeny metody, kterými lze nejvíce uspokojit potřeby rostlin. Následně byly vybrány senzory, díky kterým bylo možné automatizace dosáhnout. Poté byly popsány hardwarové komponenty, pomocí kterých lze ovlivňovat podmínky uvnitř skleníku. Posléze byl popsán komunikační protokol MQTT. Následně byly popsány softwarové prvky, které budou využity pro automatizaci, jako je Node Red nebo Arduino IDE. Nakonec proběhla studie komerčních řešení.

Poznatky z teoretické části posloužily k vypracování vlastní práce. Ta se skládala z analýzy výchozího stavu a následného stanovení cílů automatizačního systému. Poté byl vypracován návrh struktury automatizovaného systému. Následné byla popsána implementace systému. Navržený systém byl následně otestován jak na prototypu, tak v reálném skleníku.

Během vytváření systému bylo zkoumáno prostředí Node Red, práce s komunikačním protokolem MQTT a programování mikrokontrolerů.

V budoucnu bude systém rozšířen o další skleník, který se bude stavět. Skleník bude postaven s vidinou implementace automatizovaného systému, takže ovládané komponenty do něj budou přímo zabudované. Dále bude pokus o implementaci solárních panelů jako hlavního zdroje napájení pro mikrokontrolery.

### **9 Zdroje**

- 1. Vliv vlhkosti, teploty a VPD na pěstování rostlin: [Growmarket.cz \[](http://Growmarket.cz)online]. [cit. 2022- 01-02] Dostupné z: [https://www.growmarket.cz/a/vliv-vlhkosti-teploty-a-vpd-na](https://www.growmarket.cz/a/vliv-vlhkosti-teploty-a-vpd-na-)pestovani-rostlin
- 2. CO JE RELATIVNÍ VLHKOST? : [flair.cz](http://flair.cz) [online], [cit. 2022-01-02] Dostupné z: <https://www.flair.cz/relativni-vlhkost/>
- 3. Greenhouse Humidity And Temperature: [drygair.com](http://drygair.com) [online], [cit. 2022-01-02] Dostupné z: <https://drygair.com/blog/optimal-humidity-temperature-greenhouse/>
- 4. Jak zajistit optimální teplo ve skleníku: [Hobbytec.cz \[](http://Hobbytec.cz)online], [cit. 2022-01-15] Dostupné z: [https://www.hobbytec.cz/clanky/detail/jak-zajistit-optimalni-teplo-ve](https://www.hobbytec.cz/clanky/detail/jak-zajistit-optimalni-teplo-ve-)skleniku.htm
- 5. Amy Rodriguez, Why Should Plants Not Be Watered at Night?: [Sfgate.com \[](http://Sfgate.com)online], [cit. 2022-01-15] Dostupné z: https://homeguides.sfgate.com/should-water-plantsevening-69049.html
- 6. MICHAEL BARTLETT, TEMT6000 Ambient Light Sensor Hookup Guide: [Learn.sparkfun.com \[](http://Learn.sparkfun.com)online]. [cit. 2022-01-18] Dostupné z: [https://learn.sparkfun.com/tutorials/temt6000-ambient-light-sensor-hookup](https://learn.sparkfun.com/tutorials/temt6000-ambient-light-sensor-hookup-)guide/all
- 7. Luboš M. , Světelný senzor TEMT6000: [navody.dratek.cz](http://navody.dratek.cz) [online], [cit. 2022-01-18] Dostupné z: [https://navody.dratek.cz/navody-k-produktum/svetelny-senzor](https://navody.dratek.cz/navody-k-produktum/svetelny-senzor-)temt6000.html
- 8. Lady Ada, DHT11, DHT22 and AM2302 Sensors: [Learn.adafruit.com \[](http://Learn.adafruit.com)online], [cit. 2022-01-25] Dostupné z: <https://learn.adafruit.com/dht>
- 9. Isaac, DHT11: vše o senzoru pro měření teploty a vlhkosti: Hwlibre. com [online], [cit. 2022-01-25] Dostupné z: [https://www.hwlibre.com/cs/dhtl 1](https://www.hwlibre.com/cs/dhtl)/
- 10. Isaac, DHT22 přesný snímač teploty a vlhkosti: [Hwlibre.com \[](http://Hwlibre.com)online], [cit. 2022- 01-25] Dostupné z: <https://www.hwlibre.com/cs/dht22/>
- 11. Isaac, ESP8266: modul WIFI pro Arduino: [Hwlibre.com \[](http://Hwlibre.com)online], [cit. 2022-02-01] Dostupné z: <https://www.hwlibre.com/cs/esp8266/>
- 12. Sara Santos, ESP32 vs ESP8266 Pros and Cons: [makeradvisor.com \[](http://makeradvisor.com)online], [cit. 2022-02-01] Dostupné z: <https://makeradvisor.com/esp32-vs-esp8266/>
- 13. Arduino Software: [Stahuj.cz](http://Stahuj.cz) [online], [cit. 2022-02-01] Dostupné z: [https://www.](https://www)stahuj.cz/vyvojovenastroje/multifunkcnieditory/arduino-software/
- 14. Rui Santos, Installing the ESP32 Board in Arduino IDE: [Randomnerdtutorials.com](http://Randomnerdtutorials.com) [online], [cit. 2022-02-10] Dostupné z: [https://randomnerdtutorials.com/installing-the-esp32-board-in-arduino-ide](https://randomnerdtutorials.com/installing-the-esp32-board-in-arduino-ide-)windows-instructions/
- 15. František Koumar, FARMBOT: AUTOMATIZOVANÝ FARMÁŘ S ARDUrNO MEGA: [Bastlirna.hwkitchen.cz \[](http://Bastlirna.hwkitchen.cz)online], [cit. 2022-02- 10]Dostupné z: <https://bastlirna.hwkitchen.cz/farmbot-automatizovany-farmar-s-arduino-mega/>
- 16. Node Red: [Nodered.org](http://Nodered.org) [online], [cit. 2022-02-11] Dostupné z: <https://nodered.org/>
- 17. Eclipse Mosquitto: [Mosquitto.org \[](http://Mosquitto.org)online] [cit. 2022-02-11] Dostupné z: <https://mosquitto.org/>
- 18. Vývojová deska Node MC U ESP32 Modul: [Conrad.cz](http://Conrad.cz) [online], [cit. 2022-02-12] Dostupné z: [https://www.conrad.cz/p/joy-it-vyvojova-deska-node-mcu-esp32](https://www.conrad.cz/p/joy-it-vyvojova-deska-node-mcu-esp32-) modul-1656367
- 19. Node-red-dashboard 3.1.6: [Nodered.org \[](http://Nodered.org)online], [cit. 2022-02-12] Dostupné z: https://flows.nodered.org/node/node-red-dashboard
- 20. Andreas Spiess , Why most Arduino Soil Moisture Sensors suck (incl. solution): [Youtube.com](http://Youtube.com) [online] [cit. 2022-02-15] Dostupné z:

https://www.youtube.com/watch?v=udmJyncDvw0&list=PLW7NZiFiQiKVQ743 Tg805rHvd0bhGcJlK&index=2&t=362s&ab channel=AndreasSpiess

- 21. Joshua Hrisko, Capacitive Soil Moisture Sensor Theory, Calibration, and Testing: [Researchgate.net \[](http://Researchgate.net)online] [cit. 2022-02-18] Dostupné z: [https://www.researchgate.net/publication/342751](https://www.researchgate.net/publication/34275)186 Capacitive Soil Moisture Sensor Theory Calibration and Testing
- 22. Heating of greenhouses: [Climapod.com \[](http://Climapod.com)online] [cit. 2022-02-18] Dostupné z: <https://climapod.com/heating-of-greenhouses/>
- 23. Vlastnosti infračervené topné lampy: [Buildex.techinfus.com](http://Buildex.techinfus.com) [online] [cit. 2022- 02-20] Dostupné z: [https://buildex.techinfus.com/cs/obogrevateli/infrakrasnye](https://buildex.techinfus.com/cs/obogrevateli/infrakrasnye-)dlya-doma.html
- 24. Elektromagnetické relé: [elektross.gjn.cz \[](http://elektross.gjn.cz)online] [cit. 2022-02-20] Dostupné z: http://elektross.gjn.cz/elmotor\_magnet/rele.html
- 25. Díl 3 Ovládání relé + tlačítko: [Arduino-home.webnode.cz](http://Arduino-home.webnode.cz) [online] [cit. 2022-02- 21] Dostupné z: [https://arduino-home.webnode.cz/news/dil-3-ovladani-rele](https://arduino-home.webnode.cz/news/dil-3-ovladani-rele-)tlacitko-/
- 26. Rui Santos, What is MQTT and How It Works: [Randomnerdtutorials.com \[](http://Randomnerdtutorials.com)online] [cit. 2022-02-21] Dostupné z: https://randomnerdtutorials.com/what-is-mqtt-andhow-it-works/
- 27. Janakiram MSV, Get to Know MQTT: The Messaging Protocol for the Internet of Things: Thenewstack.io [online] [cit. 2022-02-25] Dostupné z: <https://thenewstack.io/mqtt-protocol-iot/>
- 28. Antonín Vojáček, IoT MQTT prakticky v automatizaci l.díl úvod: [Automatizace.hw.cz](http://Automatizace.hw.cz) [online] [cit. 2022-02-25] Dostupné z: <https://automatizace.hw.cz/iot-mqtt-prakticky-v-automatizaci-ldil-uvod.html>
- 29. Senzorie, Návod k obsluze: [zahradajezek.cz](http://zahradajezek.cz) [online] [cit. 2022-02-25] Dostupné z: [https://www.zahradajezek.cz/user/related\\_files/navod-sensorie.pdf](https://www.zahradajezek.cz/user/related_files/navod-sensorie.pdf)
- 30. . MakerEditor, Soil moisture fail The soil moisture sensor: [everythingesp.com](http://everythingesp.com) [online] [cit. 2022-02-28] Dostupné z: <https://everythingesp.com/soil-moisture-fail-the-soil-moisture-sensor-i/>
- 31. Raspberry pi documentation: [Raspberrypi.com \[](http://Raspberrypi.com)online] [cit. 2022-02-28] Dostupné z: [https://www.raspberrypi.com/documentation/computers/raspberry](https://www.raspberrypi.com/documentation/computers/raspberry-)pi.html
- 32. UPTON, Eben a Gareth HALFACREE. Raspberry Pi: uživatelská příručka. 2., aktualizované vydání. Přeložil Jakub GONER. Brno: Computer Press, 2016. ISBN 978-80-251-4819-8.
- 33. DENNIS, A K. Raspberry Pi home automation with Arduino : automate your home with a set of exciting projects for the Raspberry Pi!. Birmingham: Packt Publishing, 2013. ISBN 978-1-78439-920-7.
- 34. Analog Capacitive Soil Moisture Sensor VI.2 Corrosion Resistant: [Amazon.co.uk](http://Amazon.co.uk) [online] [cit. 2022-03-1] Dostupné z: <https://www.amazon.co.uk/Analog-Capacitive-Moisture-Corrosion->Resistant/dp/B07L636ClR
- 35. Plovákový snímač vodní hladiny: [Dratek.cz](http://Dratek.cz) [online] [cit. 2022-03-10] Dostupné z: [https://dratek.cz/arduino/7729-plovakovy-senzor-vodni](https://dratek.cz/arduino/7729-plovakovy-senzor-vodni-)hladiny.html?gclid=CiwKCAiw8sCRBhA6EiwA6 IF4YťVNv8utiNpzMtiip9CtlK hGvJfWefEB SQUEcJu xAWT9vzLf5sTRoCHA0QAvD BwE
- 36. Keramická objímka E27 s klipem 1: [Damijashop.cz \[](http://Damijashop.cz)online] [cit. 2022-03-10] Dostupné z:<https://www.damijashop.cz/ostatni-2/keramicka-objimka-e27-s-klipem->1/
- 37. Druhy čerpadel: [Druhy-cerpadel.cz](http://Druhy-cerpadel.cz) [online] [cit. 2022-03-10] Dostupné z: <https://druhy-cerpadel.cz/>
- 38. Jak vybrat čerpadlo?: E-cerpadla.cz [online] [cit. 2022-03-10] Dostupné z: https://www.e-cerpadla.cz/clanek/1/jak-vybrat-cerpadlo